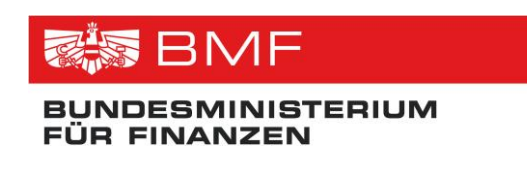

# **Schnittstellenbeschreibung (Entwurf)**

**Projekt:** Transparenzdatenbank **Thema:** Mitteilung von Leistungsdaten **Version:** 1.0

**Verfasser:** Robert Weinzettl, Martin Spitzenberger

**Beschreibung:** Beschreibung der Mtteilungsstruktur und der Meldeverfahren zur Meldung von Leistungsdaten an die TDB

## **Referenzierte Dokumente**

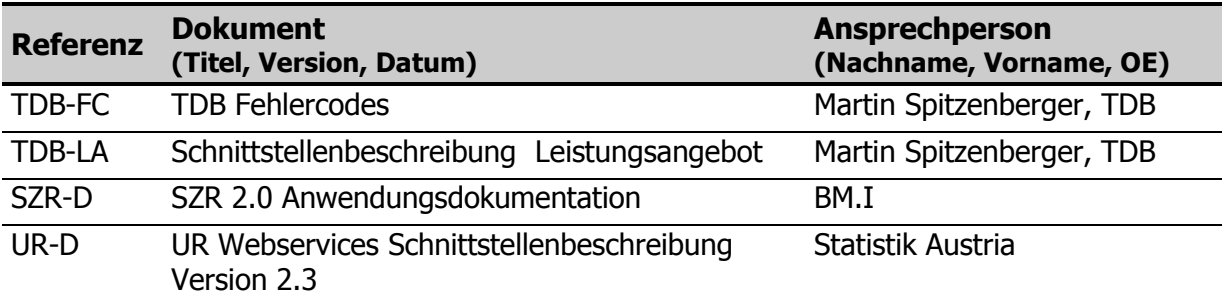

# **Änderungshistorie**

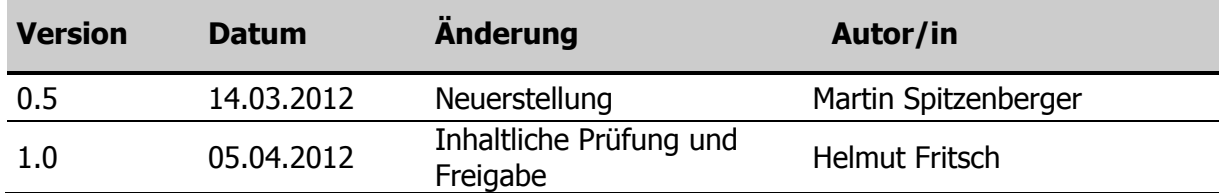

## <span id="page-2-0"></span>**Inhaltsverzeichnis**

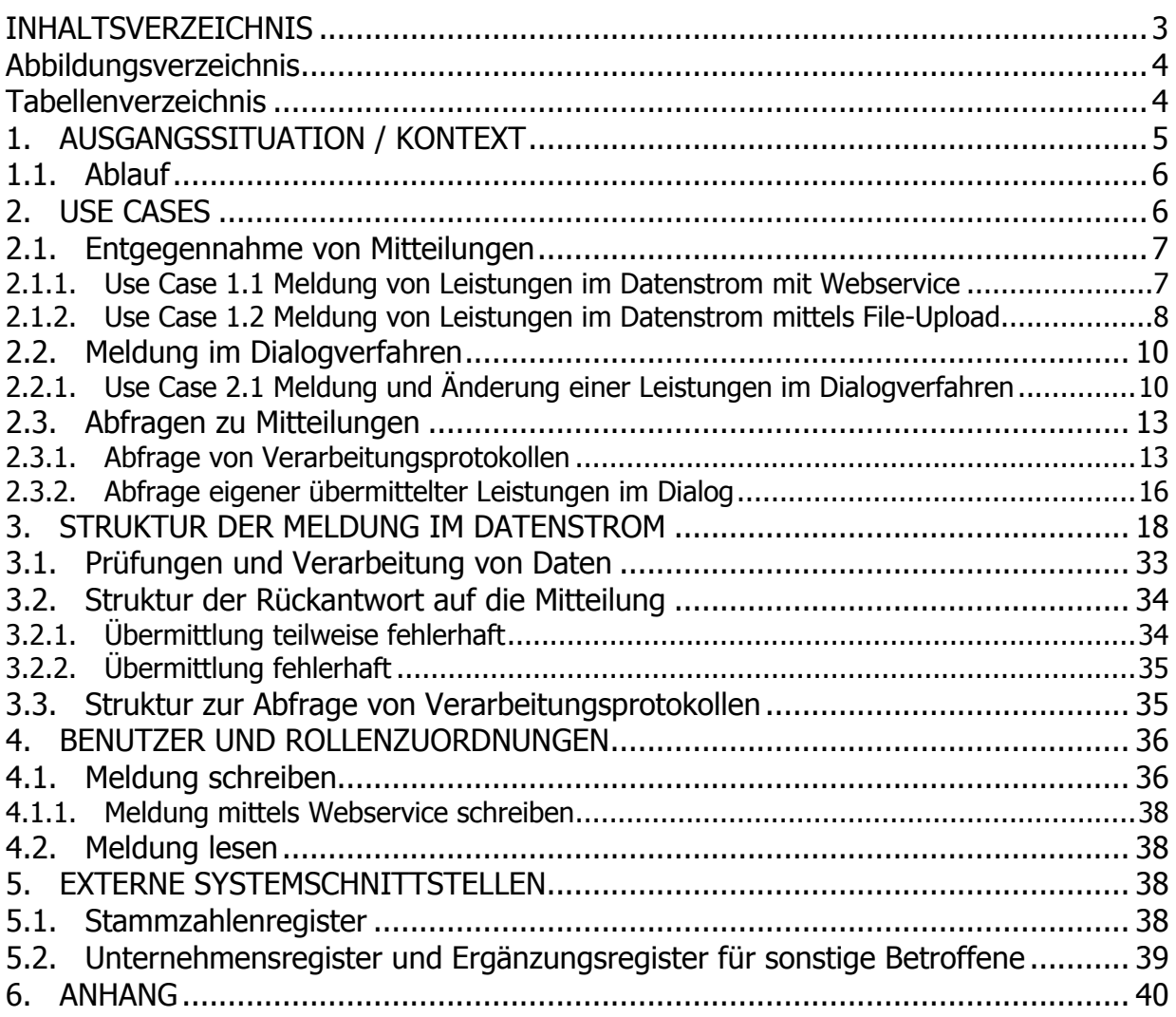

## <span id="page-3-0"></span>**Abbildungsverzeichnis**

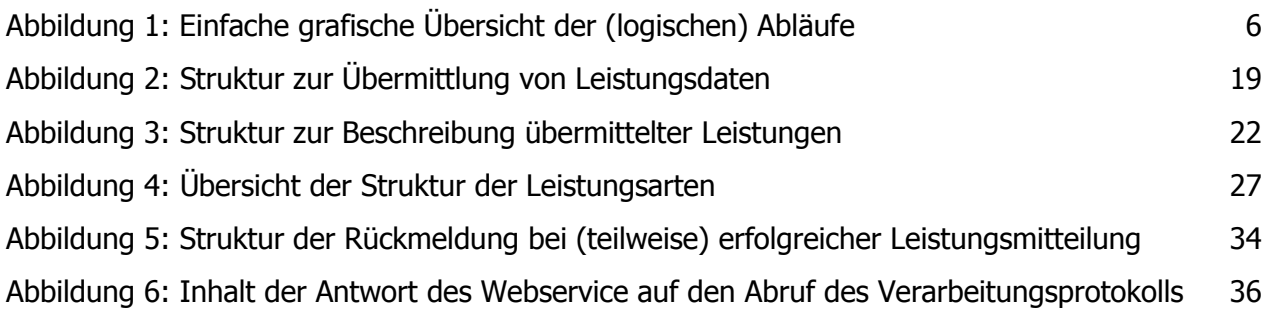

## <span id="page-3-1"></span>**Tabellenverzeichnis**

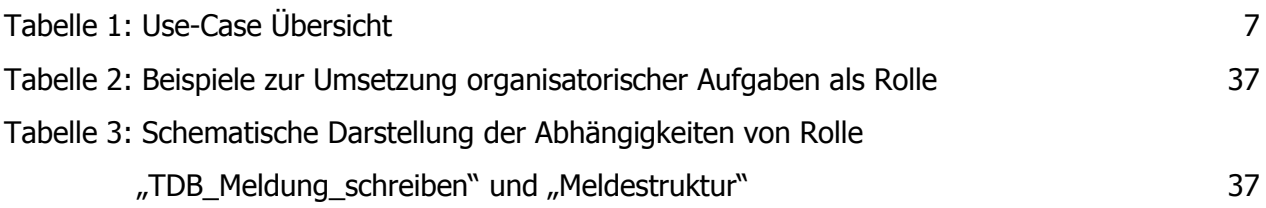

## <span id="page-4-0"></span>**1. Ausgangssituation / Kontext**

Die Mitteilung von Leistungen an die Transparenzdatenbank erfolgt aufgrund der derzeit gültigen rechtlichen Bestimmungen und Vereinbarungen:

- Transparenzdatenbankgesetz TDBG vom 20.12.2010
- Entwurf Transparenzdatenbankgesetz TDBG 2012
- Entwurf 15a-B-VG-Vereinbarung mit den Bundesländern

Gemäß Transparenzdatenbankgesetz (TDBG) haben leistende Stellen die Daten der ausbezahlten Leistungen an die Transparenzdatenbank zu übermitteln. Die Übermittlung der Leistungen hat elektronisch zu erfolgen, der Zugang der leistenden Stellen erfolgt über das Internet, geschützt durch Portalverbundprotokoll. Die Übermittlung kann durch Online-Eingabe (im Mitteilungsdialog) und als Datenstromübermittlung erfolgen (mittels File-Upload oder Aufruf eines Webservice). Das vorliegende Dokument beschreibt die fachliche Struktur für die Datenstromübermittlung.

Es wird zwischen 2 Mitteilungstypen und -strukturen unterschieden:

## **Personenbezogenen (Geld)Leistungen**

Leistungen, welche einer natürlichen Person, einer nicht natürlichen Person oder einer Personengemeinschaft zugeordnet werden können

## **Sammelleistungen**

Leistungen, welche einer natürlichen Person, einer nicht natürlichen Person oder einer Personengemeinschaft zugeordnet werden können, jedoch unter eine definierte Betragsgrenze fallen. Leistungen, welche unter diese Betragsgrenze fallen, werden in einer Sammelmeldung für einen definierten Zeitraum aufsummiert gemeldet.

Es wird zwischen 5 Meldungskategorien unterschieden:

- Sozialversicherungsleistungen und Ruhe- und Versorgungsbezüge
- ertragsteuerliche Ersparnisse
- Förderungen
- Transferzahlungen
- Ersparnisse aus begünstigten Haftungsentgelten und verbilligten Fremdkapitalzinsen

Es wird zwischen 3 Meldungssituationen unterschieden:

- **Erstmitteilung** der Daten
- **Korrektur** von übermittelten Daten (nachvollziehbare Datenkorrektur)
- **Löschung** von übermittelten Daten

## <span id="page-5-0"></span>**1.1. Ablauf**

Nachfolgende Grafik zeigt die Akteure und deren Zusammenwirken für die Übermittlung von Leistungsdaten an die TDB:

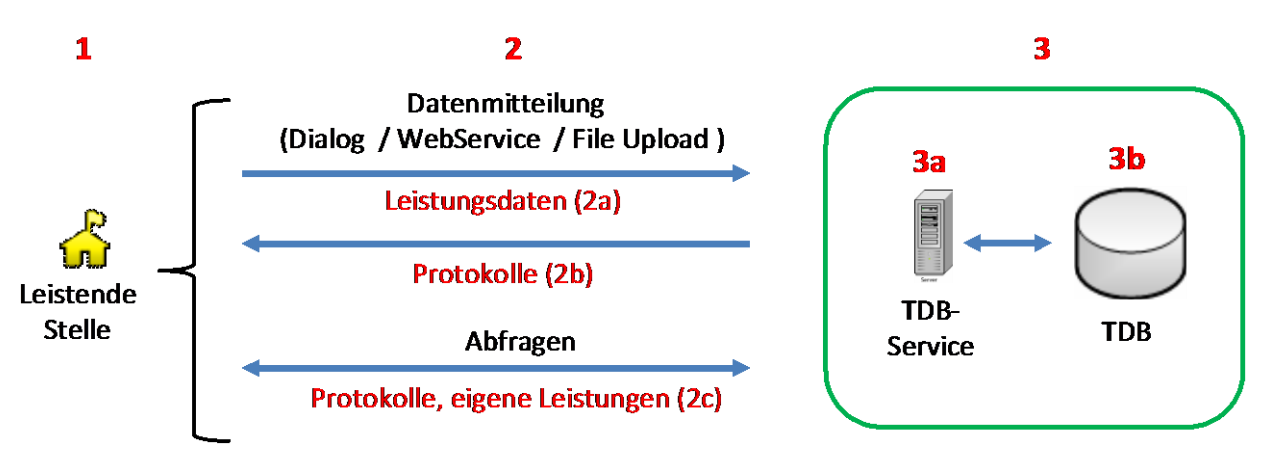

Abbildung 1: Einfache grafische Übersicht der (logischen) Abläufe

<span id="page-5-2"></span>Die Mitteilung von Leistungsdaten erfolgt durch die Leistenden Stellen (1). Bei der Datenmitteilung empfängt das TDB-Service (3a) die mitgeteilten Leistungsdaten (2a), verarbeitet diese, erstellt ein Verarbeitungsprotokoll (2b) für die leistende Stelle und speichert die Daten in der Transparenzdatenbank ab (3b). Die Leistenden Stellen können Abfragen (2c) (eigene übermittelte Leistungen und Verarbeitungsprotokolle) gegen die Transparenzdatenbank durchführen.

## <span id="page-5-1"></span>**2. Use Cases**

Zur Vollständigkeit der Anforderungen sind folgende Use Cases definiert. Das vorliegende Dokument beschreibt die Use Cases für die Übermittlung per Webservice Schnittstelle. Die Use Cases im Dialogverfahren sind zur Vollständigkeit hier angeführt, ihre technische Umsetzung wird jedoch nicht näher erläutert.

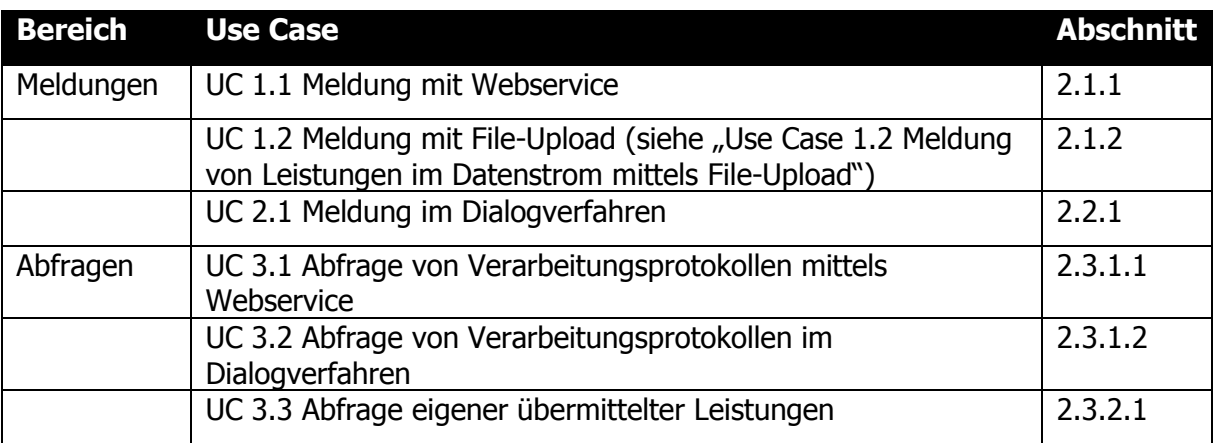

Tabelle 1: Use-Case Übersicht

## <span id="page-6-2"></span><span id="page-6-0"></span>**2.1. Entgegennahme von Mitteilungen**

Die autorisierten leistenden Stellen teilen eigene Leistungsdaten an die Transparenzdatenbank zur Speicherung mit. Die Übermittlung kann sowohl im Datenstrom als auch im Dialogverfahren erfolgen. Die Übermittlung im Datenstrom kann über den Aufruf eines Webservice oder über einen File-Upload in der Applikation Transparenzdatenbank erfolgen.

## <span id="page-6-1"></span>**2.1.1. Use Case 1.1 Meldung von Leistungen im Datenstrom mit Webservice**

## **Zusammenfassung**

Ein System ruft die Webservice Schnittstelle der TDB zur Übermittlung einer oder mehrere Leistungen über das Portal auf.

## **Ausgangszustand und Voraussetzungen**

- Das System verwendet ein PVP-konformes Zertifikat
- Das System liefert einen PVP-konformen HTTP-Header
- Das System (System Principal) liefert die Rolle "TDB\_Meldung\_schreiben\_WS" (siehe [4.1](#page-35-1) [Meldung schreiben\)](#page-35-1).

## **Ablauf**

- 1. Das TDB-Service nimmt das Übermittlungspaket entgegen
- 2. Das TDB-Service prüft, ob das OKZ der übermittelnden Stelle im Header des Übermittlungspaketes einem der Rollenparameter (Wildcard ist möglich) im PVP Header entspricht.

Das TDB-Service prüft, ob das OKZ jeder leistenden Stelle jeder Leistung einem der Rollenparameter im PVP Header entspricht.

- 3. Das Übermittlungspaket wird vom TDB-Service nach den definierten Prüfregeln überprüft und die Daten werden verarbeitet.
- 4. Das System erhält eine Bestätigungsmeldung nach erfolgter Verarbeitung vom TDB-Service:
	- Datenpaket wurde zur Gänze eingebracht, inkl. der Rückmeldung von: o MeldungsID
	- Datenpaket wurde nicht vollständig eingebracht, inkl. der Rückmeldung von:
		- o MeldungsID
		- o Allen fehlerhaften nicht verarbeiteten LeistungsIDs (inkl. Fehlercodes siehe [3.2.1](#page-33-1) [Übermittlung teilweise fehlerhaft\)](#page-33-1)
	- Datenpaket wurde zur Gänze zurückgewiesen (z.B. bei Massenfehlern siehe [3.2.2](#page-34-0) [Übermittlung fehlerhaft\)](#page-34-0), inkl. der Rückmeldung von:
		- o MeldungsID

## **Alternativer Ablauf**

Keiner

## **Endzustand**

Das System hat die Leistungen übermittelt und eine Bestätigungsmeldung erhalten.

## **Akteure**

- System einer leistenden Stelle
- Webservice der Anwendung Transparenzdatenbank

## <span id="page-7-0"></span>**2.1.2. Use Case 1.2 Meldung von Leistungen im Datenstrom mittels File-Upload**

#### **Zusammenfassung**

Ein Benutzer einer leistenden oder übermittelnden Stelle führt eine Meldung einer oder mehrerer Leistungen (für eine leistende Stelle) im Datenstrom mittels File-Upload am Transparenzportal durch.

#### **Ausgangszustand und Voraussetzungen**

Der Benutzer ist am Stammportal authentifiziert

• Der Benutzer hat im Stammportal die Rolle "TDB\_Meldung\_schreiben" (siehe [4.1](#page-35-1) [Meldung schreiben\)](#page-35-1).

### **Ablauf**

- 1. Der Benutzer wählt die Aktion "Leistungen melden File-Upload"
- 2. Der Benutzer hängt ein XML Meldefile in das Online Formular
- 3. Der Benutzer sendet das Online-Formular ab
- 4. Das TDB-Service prüft, ob das OKZ der übermittelnden Stelle im Header des Übermittlungspaketes einem der Rollenparameter (Wildcard ist möglich) im PVP Header entspricht.

Das TDB-Service prüft, ob das OKZ jeder leistenden Stelle jeder Leistung einem der Rollenparameter im PVP Header entspricht (Wildcards sind zugelassen).

- 5. Das Übermittlungspaket wird vom System nach den definierten Prüfregeln überprüft und die Daten werden verarbeitet.
- 6. Der Benutzer erhält eine Bestätigungsmeldung nach erfolgter Verarbeitung vom TDB-Service:
	- Datenpaket wurde zur Gänze eingebracht, inkl. der Rückmeldung von: o MeldungsID
	- Datenpaket wurde nicht vollständig eingebracht, inkl. der Rückmeldung von:
		- o MeldungsID
		- o Allen fehlerhaften nicht verarbeiteten LeistungsIDs und dazugehörige Fehlercodes (siehe [3.2.1](#page-33-1) [Übermittlung teilweise fehlerhaft\)](#page-33-1)
	- Datenpaket wurde zur Gänze zurückgewiesen (z.B. bei Massenfehlern, siehe
		- [3.2.2](#page-34-0) [Übermittlung fehlerhaft\)](#page-34-0), inkl. der Rückmeldung von:
			- o MeldungsID

#### **Alternativer Ablauf**

Keiner

#### **Endzustand**

Benutzer hat die Meldung übermittelt und eine Bestätigungsmeldung erhalten.

#### **Akteure**

- Benutzer der leistenden Stelle
- Upload-Dialog der Anwendung Transparenzdatenbank

## <span id="page-9-0"></span>**2.2. Meldung im Dialogverfahren**

Die Übermittlung im Dialogverfahren unterscheidet sich zur Übermittlung im Datenstrom dadurch, dass

- bei Änderungen und Löschungen bereits gemeldeter Daten die leistende Stelle den betreffenden Datensatz vorab auswählen muss (zur Unterstützung wird der leistenden Stelle eine Suchfunktion zur Verfügung gestellt),
- eine Ausstattung einer personenbezogenen Leistung für natürliche Personen mit den beiden (verschlüsselten) bereichsspezifischen Personenkennzeichen (vbPK) der Bereiche Transparenzdatenbank (ZP-TD) und Amtliche Statistik (AS) durch direkten Aufruf eines Webservice des Stammzahlenregisters (SZR) erfolgen muss,
- eine Ausstattung von Leistungen für nicht-natürliche Personen mit Stammzahl durch deren direkte Eingabe erfolgen muss und
- dem Benutzer die verschlüsselten bPK der Bereiche ZP-TD und AS bzw. die Stammzahl angezeigt werden.

## <span id="page-9-1"></span>**2.2.1. Use Case 2.1 Meldung und Änderung einer Leistungen im Dialogverfahren**

## **Zusammenfassung**

Ein Benutzer einer leistenden oder übermittelnden Stelle führt eine Meldung einer oder mehrerer Leistungen im Dialogverfahren (für die leistende Stelle) am Transparenzportal (TP) durch.

## **Ausgangszustand und Voraussetzungen**

- Der Benutzer ist am Stammportal authentifiziert
- Der Benutzer hat im Stammportal die Rolle "TDB\_Meldung\_schreiben" (siehe [4.1](#page-35-1) [Meldung schreiben\)](#page-35-1).

## **Ablauf**

- 1. Der Benutzer wählt die Aktion "Leistungen melden Dialog"
- 2. Falls der Benutzer für mehrere leistende Stellen zur Meldung von Leistungen berechtigt ist, wählt er im Online Formular aus einer Auswahlliste das entsprechende OKZ der leistende Stelle, für welche er die Meldung durchführen will, aus (die Auswahlliste der leistenden Stellen wird aus den übermittelten Rollenparametern

zusammengestellt). Ist im Rollenparameter eine Wildcard vorhanden, werden dem Benutzer in der Auswahlliste all jene OKZ angezeigt, unter welchen bereits Leistungen gemeldet wurden und die zur Wildcard passen. Falls in der Auswahl das benötigte OKZ nicht vorhanden ist, kann es der Benutzer manuell eingeben.

- 3. Der Benutzer füllt das Online Formular für die Meldung aus
	- Angaben zum Leistungsempfänger
	- Angaben zur leistenden Stelle (Auswahl wurde bereits getroffen)
	- Angaben zur Leistung laut Meldestruktur
	- Auswahl eines Leistungsangebots aus dem Leistungskatalog und damit der Kategorie welcher die Leistung zugeordnet ist (siehe [TDB-LA]).
- 4. Das System versucht gemäß den Angaben zum Leistungsempfänger die Person eindeutig zu identifizieren:
	- a. Natürliche Person: Die Identifikation erfolgt mittels SZR. Wenn kein Suchtreffer erzielt wird (trotz Konkretisierung der Angaben zum Leistungsempfänger), ist nach erfolgter Überprüfung, eine Eintragung in das ERnP über die Kombi-Abfrage möglich (siehe [5.1](#page-37-3) [Stammzahlenregister\)](#page-37-3). Die vom SZR rückübermittelten verschlüsselten bPK der Bereiche ZP-TD und AS werden in die Meldung eingefügt.
	- b. Nicht natürliche Person: Die Identifikation erfolgt mittels Stammzahl, die aus den öffentlichen Registern Firmenbuch, Zentrales Vereinsregister und Ergänzungsregister für sonstige Betroffene online abgefragt werden kann.

Wenn keine eindeutige Identifikation (trotz Konkretisierung der Angaben zum Leistungsempfänger) möglich ist, muss der Benutzer im Dialog die in Frage kommende Person auswählen.

- 5. Der Benutzer sendet das Formular ab
- 6. Der Benutzer erhält eine Betätigungsmeldung nach erfolgter Verarbeitung vom TDB-Service: Die Leistung wurde erfolgreich übermittelt inkl. Rückmeldung der LeistungsID.

## **Alternativer Ablauf**

**Update / Löschung** einer bereits gemeldeten Leistung der leistenden Stelle

- 1. Der Benutzer wählt die Aktion "Leistungen ändern Dialog"
- 2. Falls der Benutzer für mehrere leistende Stellen zur Meldung von Leistungen berechtigt ist, wählt er im Online-Formular aus einer Auswahlliste das entsprechende OKZ der leistenden Stelle, für welche er das Update bzw. die Änderung durchführen

will, aus (die Auswahlliste der leistenden Stellen wird aus den übermittelten Rollenparametern zusammengestellt). Ist im Rollenparameter eine Wildcard vorhanden, werden dem Benutzer in der Auswahlliste zusätzlich alle in Frage kommenden OKZ (aller bereits gemeldeten Leistungen) aus der Transparenzdatenbank zur Verfügung gestellt.

- 3. Der Benutzer füllt ein Online-Formular für die Suche der zu ändernden/löschenden Leistung aus. Optionale Suchkriterien sind
	- MeldungsID und/oder LeistungsID
	- Meldezeitraum
	- Auswahl eines Leistungsangebots aus dem Leistungskatalog
	- Variante 1: Leistungsempfänger ist eine natürliche Person
		- Vorname, Familienname, Geburtsdatum bzw. Adresse
		- im Anschluss Suche im SZR zur Ermittlung des bPK ZP-TD
		- Bei mehreren Suchtreffern ist ein Leistungsempfänger aus der Ergebnisliste auszuwählen bzw. die Suchabfrage weiter einzuschränken (z.B. Adresse)
		- Suche mit dem bPK ZP-TD in der Transparenzdatenbank
	- Variante 2: Leistungsempfänger ist keine natürliche Person
		- **Stammzahl**
		- .
- 4. Der Benutzer erhält eine Trefferliste (mit Blätterfunktion)
- 5. Der Benutzer wählt die entsprechende Leistung aus der Liste der Suchergebnisse aus
- 6. Das System stellt alle Details zu der ausgewählten Leistung dar
- 7. Der Benutzer ändert die Einträge (analog zur Meldung einer Leistung) oder wählt die Checkbox "Leistung löschen" aus.
- 8. Der Benutzer sendet das Formular ab
- 9. Der Benutzer erhält eine Betätigungsmeldung nach erfolgter Verarbeitung vom TDB-Service:
	- Bei Änderung: Die Änderungen wurden erfolgreich übermittelt inkl. der Rückmeldung von:
		- MeldungsID (falls vorhanden)
		- LeistungsID
	- Bei Löschung: Die Löschung wurden erfolgreich übermittelt inkl. der Rückmeldung von:
		- MeldungsID (falls vorhanden)

• LeistungsID

## **Endzustand**

Benutzer hat die Meldung übermittelt, korrigiert oder gelöscht und eine Betätigungsmeldung erhalten.

## **Akteure**

- Benutzer der leistenden Stelle
- Dialogverfahren der Transparenzdatenbank
- Stammzahlenregister

## <span id="page-12-0"></span>**2.3. Abfragen zu Mitteilungen**

## <span id="page-12-1"></span>**2.3.1.Abfrage von Verarbeitungsprotokollen**

Die Abfrage von Verarbeitungsprotokollen kann

- über ein Webservice oder
- über ein Online-Formular der Applikation Transparenzdatenbank erfolgen.

Übertragungs- und Verarbeitungsprotokolle werden durch Übergabe einer MeldungsID als einzigem Suchparameter aufgerufen. Wenn zu dieser MeldungsID ein Übertragungs- und Verarbeitungsprotokoll in der Transparenzdatenbank gefunden wird, wird dieses Protokoll angezeigt (das gleiche Protokoll, welches nach der Verarbeitung des Übermittlungspaketes erstellt wurde).

Wird kein Übertragungs- und Verarbeitungsprotokoll zu der MeldungsID gefunden, erfolgt eine Fehlermeldung per SOAP Fault oder durch Anzeige in der Benutzerschnittstelle.

## <span id="page-12-3"></span><span id="page-12-2"></span>**2.3.1.1.Use Case 3.1 Abfrage von Verarbeitungsprotokollen mittels Webservice Zusammenfassung**

Ein Verarbeitungsprotokoll zu einer Meldung von Leistungen (im Datenstrom) an die Transparenzdatenbank wird von einem System abgerufen.

## **Ausgangszustand und Voraussetzungen**

- Das System verwendet ein PVP-konformes Zertifikat
- Das System liefert einen PVP-konformen HTTP-Header
- Das System (System Principal) liefert die Rolle "TDB Meldung schreiben WS" (siehe [4.1](#page-35-1) [Meldung schreiben\)](#page-35-1).

## **Ablauf**

- 1. Aufruf des Webservice zur Anzeige von Verarbeitungsprotokollen und Übergabe einer eindeutigen MeldungsID.
- 2. Das System überprüft folgende Informationen:
	- Die Gültigkeit der MeldungsID,
	- Ob das OKZ der übermittelnden Stelle zu dieser MeldungsID einem der Rollenparameter (Wildcard möglich) im PVP Header entspricht.
- 3. Bei positiver Überprüfung der Informationen wird das Verarbeitungsprotokoll angezeigt

## **Alternativer Ablauf**

Wird kein Übertragungs- und Verarbeitungsprotokoll zu dieser MeldungsID gefunden, erfolgt die Fehlermeldung, dass kein Protokoll gefunden wurde in Form eines SOAP Fault mit entsprechendem Fehlercode und einer Beschreibung.

Wenn das OKZ der übermittelnden Stelle zu dieser MeldungsID keinem der Rollenparameter im PVP Header (Wildcard möglich) entspricht, dann erfolgt die Fehlermeldung, dass keine Berechtigung vorliegt in Form eines SOAP Fault mit entsprechendem Fehlercode und einer Beschreibung.

## **Endzustand**

Das System zeigt Details zu einer Übermittlung an.

## **Akteure**

- Benutzer einer leistenden Stelle
- <span id="page-13-0"></span>Webservice zur Protokollabfrage der Transparenzdatenbank

## **2.3.1.2.Use Case 3.2 Abfrage von Verarbeitungsprotokollen im Dialogverfahren Zusammenfassung**

Ein Verarbeitungsprotokoll zu einer Meldung von Leistungen (im Datenstrom) an die Transparenzdatenbank wird angezeigt

#### **Ausgangszustand und Voraussetzungen**

- Der Benutzer ist am Stammportal authentifiziert
- Der Benutzer hat im Stammportal die Rolle "TDB\_Meldung\_schreiben" oder "TDB\_Meldung\_lesen" (siehe [4](#page-35-0) Benutzer [und Rollenzuordnungen\)](#page-35-0).

### **Ablauf**

- 1. Der Benutzer wählt die Aktion "Verarbeitungsprotokoll abfragen"
- 2. Der Benutzer füllt in einem Online Such-Formular die MeldungsID des Verarbeitungsprotokolls aus und sendet das Formular ab.
- 3. Das System überprüft folgende Informationen:
	- a. Die Gültigkeit der MeldungsID
	- b. Dass das OKZ der übermittelnden Stelle zu dieser MeldungsID einem der Rollenparameter (Wildcard möglich) im PVP Header entspricht.
- **4.** Bei positiver Überprüfung der Informationen wird das Verarbeitungsprotokoll angezeigt

## **Alternativer Ablauf**

Wird kein Übertragungs- und Verarbeitungsprotokoll zu dieser MeldungsID gefunden, erfolgt die Fehlermeldung: "Fehler - ein Verarbeitungsprotokoll zu [MeldungsID] wurde nicht gefunden.".

Wenn das OKZ der übermittelnden Stelle zur dieser MeldungsID keinem Rollenparameter im PVP Header entspricht (Wildcard möglich), dann erfolgt die Fehlermeldung: "Fehler – sie sind nicht berechtigt das Verarbeitungsprotokoll zu *[MeldungsID]* abzufragen.".

## **Endzustand**

Das System zeigt Details zu einer Übermittlung an.

#### **Akteure**

- Benutzer einer leistenden Stelle
- Dialogverfahren Transparenzdatenbank

## <span id="page-15-0"></span>**2.3.2.Abfrage eigener übermittelter Leistungen im Dialog**

Die Abfrage von gemeldeten Leistungen (einer leistenden Stelle) erfolgt über die Anwendung Transparenzdatenbank. Die Abfrage dient dem eigenen Auskunft- und Kontrollzweck der leistenden Stelle. Gemeldete Leistungen könne über eine Suchmaske in der Transparenzdatenbank gesucht und im Anschluss aufgelistet werden. Durch Auswahl einer Leistung werden die Detailinformationen zu dieser Leistung angezeigt. Aus dieser Detailansicht ist eine Korrektur bzw. Löschung der Leistung durch den Benutzer möglich, vorausgesetzt der Benutzer hat im Stammportal die Rolle "TDB\_Meldung\_schreiben".

## <span id="page-15-1"></span>**2.3.2.1.Use Case 3.3 Abfrage eigener übermittelter Leistungen**

### **Zusammenfassung**

Ein Benutzer einer leistenden Stelle führt eine Abfrage von bereits gemeldeten Leistungen, auf welche er zugriffsberechtigt ist, in der Applikation Transparenzdatenbank durch.

## **Ausgangszustand und Voraussetzungen**

- Benutzer ist am Stammportal authentifiziert
- Der Benutzer hat im Stammportal die Rolle "TDB Meldung schreiben" oder "TDB\_Meldung\_lesen" (siehe [4](#page-35-0) Benutzer [und Rollenzuordnungen\)](#page-35-0).

## **Ablauf**

- 1. Der Benutzer wählt die Aktion "Leistungen anzeigen"
- 2. Benutzer füllt das Online Such-Formular für die einfache Suche nach eigenen Leistungen aus. Suchkriterien sind
	- MeldungsID und/oder LeistungsID
- 3. Optional: Der Benutzer wählt die erweiterte Suche nach eigenen Leistungen aus. Suchkriterien sind
	- Eigene Leistungen oder übermittelte Leistungen
	- Je nach vorheriger Auswahl: Leistende Stelle bzw. Übermittler: Falls der Benutzer für mehrere leistende Stellen zur Abfrage von Leistungen berechtigt ist, werden seine Berechtigungen (getrennt nach Lese- und Schreibberechtigung) in der Anwendung kumuliert. Daher wählt er im Online-Formular aus einer Auswahlliste das entsprechende OKZ der Stelle, für welche

er die Abfrage durchführen will aus. Die Auswahlliste der Stellen wird aus den übermittelten Rollenparametern zusammengestellt. Ist im Rollenparameter eine Wildcard vorhanden, werden dem Benutzer in der Auswahlliste zusätzlich alle in Frage kommenden OKZ (aller bereits gemeldeten Leistungen) aus der Transparenzdatenbank zur Verfügung gestellt.

- Meldezeitraum
- Auswahl eines Leistungsangebots aus dem Leistungsangebotskatalog
- Sach- oder Geldleistung
- 4. Optional: Wenn Sachleistung nicht ausgewählt ist, kann der Benutzer die Suche auf einen Empfänger einschränken:

Variante 1: Einschränkung auf Leistungsempfänger (natürliche Person)

- Vorname, Familienname, Geburtsdatum bzw. Adresse
- im Anschluss Suche im SZR zur Ermittlung des bPK ZP-TD
- Bei mehreren Suchtreffern ist ein Leistungsempfänger aus der Ergebnisliste auszuwählen bzw. die Suchabfrage weiter einzuschränken (z.B. Adresse)
- Wenn bekannt, kann die vbPK ZP-TD, mit welcher gemeldet wurde, auch manuell eingegeben werden

Variante 2: Einschränkung auf Leistungsempfänger (keine natürliche Person)

- Bezeichnung
- Stammzahl
- 5. Suche mit den Kriterien der einfachen bzw. erweiterten Suche
- 6. Der Benutzer erhält eine Trefferliste mit Blätterfunktion
- 7. Der Benutzer wählt die entsprechende Leistung der Liste der Suchergebnisse aus
- 8. Das System stellt alle Details zu der ausgewählten Leistung dar

## **Alternativer Ablauf**

## **Bearbeiten der angezeigten Leistung (s.o)**

Vorausgesetzt der Benutzer hat im Stammportal die Rolle "TDB\_Meldung\_schreiben" mit dem entsprechenden OKZ der leistenden Stelle im Rollenparameter (im PVP Header - Wildcard möglich).

- 1. Der Benutzer wählt die Aktion "Leistungen ändern Dialog"
- 2. Der Benutzer ändert die Einträge oder wählt die Checkbox "Leistung löschen" aus.
- 3. Der Benutzer sendet das Formular ab
- 4. Der Benutzer erhält nach erfolgter Verarbeitung eine Betätigungsmeldung angezeigt:
- Bei Änderung: Die Änderungen wurden erfolgreich übermittelt inkl. der Rückmeldung von:
	- MeldungsID (falls vorhanden)
	- LeistungsID
- Bei Löschung: Die Löschung wurden erfolgreich übermittelt inkl. der Rückmeldung von:
	- MeldungsID (falls vorhanden)
	- LeistungsID

## **Endzustand**

Der Benutzer hat die alle Leistungen angezeigt bekommen bzw. in Folge eine Leistung bearbeitet.

### **Akteure**

- Benutzer der leistenden Stelle
- Dialogverfahren Transparenzdatenbank

## <span id="page-17-0"></span>**3. Struktur der Meldung im Datenstrom**

Die Mitteilung im Datenstrom erfolgt per Upload einer strukturierten Datei oder automatisiert per SOAP Webservice. Im XML der Upload-Datei sowie im SOAP-Body des Webservice-Request wird das Element Leistungsdatenuebermittlung, welches im Folgenden beschrieben ist, als Wurzelelement verwendet.

Die Webservice Schnittstelle erfordert (wie auch die Benutzerschnittstelle) den Transport über HTTPS. Das Zertifikat soll von einem Portalverbund-Zertifizierungsdiensteanbieter oder vom Zertifizierungsdiensteanbieter A-trust ausgestellt sein. Des Weiteren erfordert das TDB-Anwendungsportal das Vorhandensein der im Portalverbundprotokoll definierten HTTP-Header einschließlich der Authentifizierungs- und Autorisierungsinformationen.

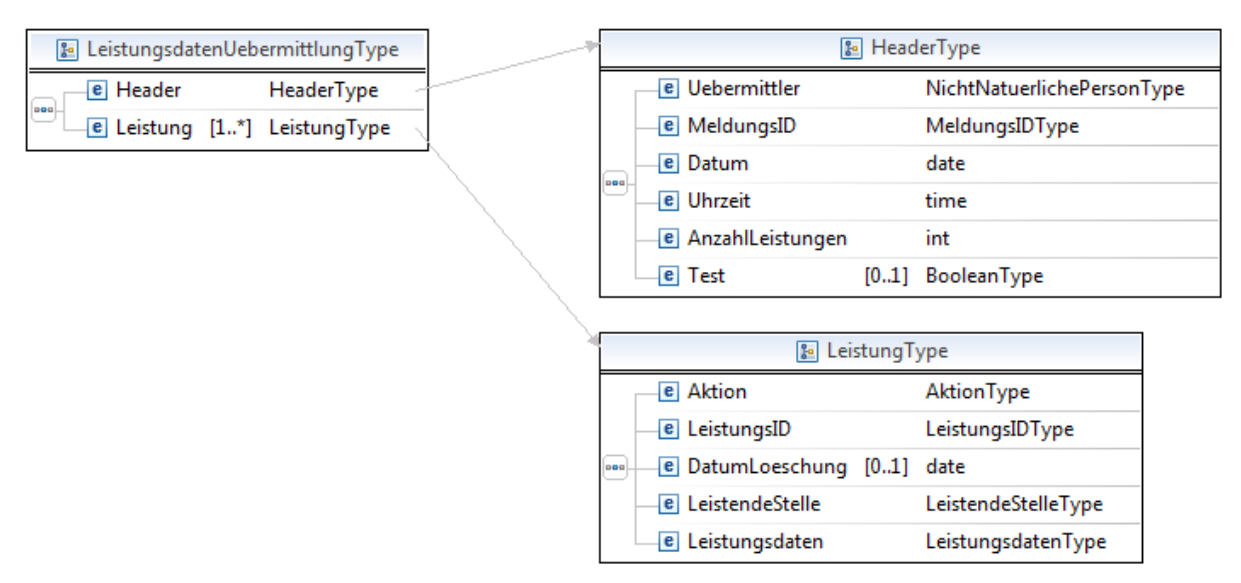

Abbildung 2: Struktur zur Übermittlung von Leistungsdaten

### <span id="page-18-0"></span>**Header**

Der Header beinhaltet alle Informationen zum Übermittlungspaket. Er muss genau einmal pro Mitteilung angegeben werden und beinhaltet die folgenden Elemente.

#### Beispiel:

```
<l:Header>
```

```
<l:Uebermittler>
```
<l:Identification>

<p:Value>GGA-36220</p:Value>

<p:Type>OKZ</p:Type>

```
</l:Identification>
```
<l:VollerName>Gemeinde 3002 Purkersdorf</l:VollerName>

```
</l:Uebermittler>
```

```
<l:MeldungsID>2011.04.01 23:22:45:878965_1235L23</l:MeldungsID>
```

```
<l:Datum>2011-04-01</l:Datum>
```

```
<l:Uhrzeit>12:00:00</l:Uhrzeit>
```

```
<l:AnzahlLeistungen>10</l:AnzahlLeistungen>
```

```
<l:Test>J</l:Test>
```

```
</l:Header>
```
## **Uebermittler**

In diesem Element ist die gültige eindeutige Kennung (Organisationskennzeichen) des Übermittlers (i.d.R eine leistende Stelle) einzugeben. Es ist die Kennung einzugeben, welche

bei der Authentifizierung im Portalverbund als Identifikationskriterium der übermittelnden Stelle übertragen wird.

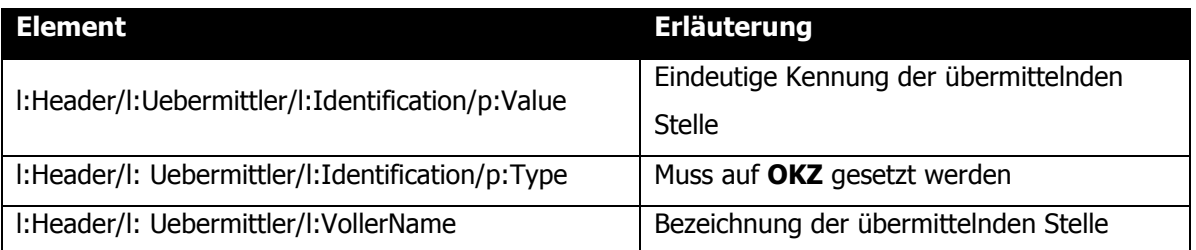

#### **Prüfungen:**

Es ist zu verprüfen, dass der Identifikator des Übermittlers im Header jener Kennung entspricht, welche bei der Authentifizierung im Portalverbund als eindeutiges Identifikationskriterium der leistenden Stelle (als Rollenparameter) übertragen wird. Das Element muss genau einmal pro Mitteilungspaket angeliefert werden.

#### **Fehlerfall:**

Rückweisung des gesamten Lieferfiles.

#### **MeldungsID**

In diesem Element ist der eigene Identifikationsbegriff des Übermittlers zur Identifikation der Meldung (des Meldungspaketes) mitzugeben. Die MeldungsID dient der eindeutigen Anzeige und Abfrage von Übermittlungen.

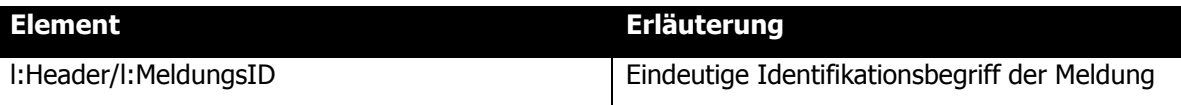

#### **Prüfungen:**

Das Element muss genau einmal pro Mitteilungspaket angeliefert werden.

**Fehlerfall:**

Rückweisung des gesamten Lieferfiles.

#### **Datum**

Das Datum der Erstellung des Lieferfiles durch den Übermittler

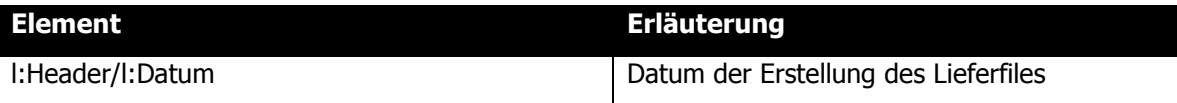

## **Prüfungen:**

Das Datum muss in der Vergangenheit liegen, ansonsten sind keine gesonderten Prüfungen (neben dem XLM Schema) vorzusehen.

Das Element muss genau einmal pro Mitteilungspaket angeliefert werden.

**Fehlerfall:**

Rückweisung des gesamten Lieferfiles.

### **Uhrzeit**

Die Uhrzeit der Erstellung des Lieferfiles wird vom Übermittler hier angegeben.

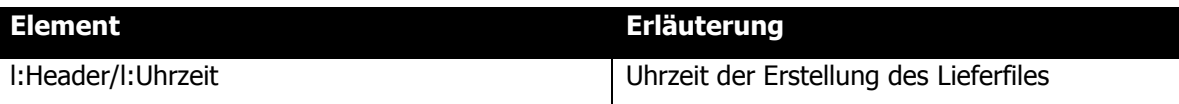

## **Prüfungen:**

Das Element muss genau einmal pro Mitteilungspaket angeliefert werden.

**Fehlerfall:**

Rückweisung des gesamten Lieferfiles.

## **AnzahlLeistungen**

Anzahl der Leistungsdatensätze, die mit der Meldung übermittelt werden sollen.

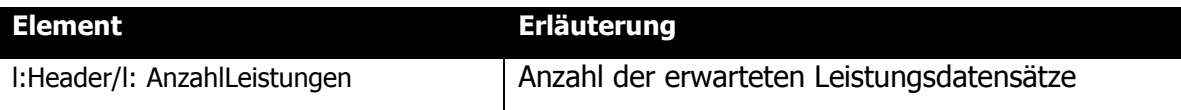

#### **Prüfungen:**

Das Element muss einmal pro Mitteilungspaket angeliefert werden und der Anzahl der Elemente Leistung entsprechen.

## **Fehlerfall:**

Rückweisung des gesamten Lieferfiles.

#### **Test**

Übermittlungen erfolgen stets an das Webservice des Produktivsystems. Daher ist zur Behandlung von Testübermittlungen eine entsprechende Kennzeichnung der Meldung erforderlich.

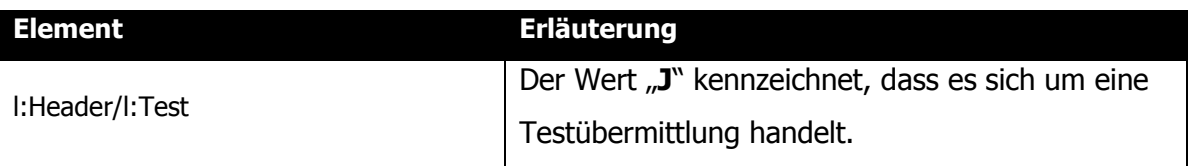

### **Leistung**

Die Leistung beinhaltet alle Informationen zur ausbezahlten Leistung der leistenden Stelle. Sie muss mindestens einmal pro Mitteilung angegeben werden und beinhaltet die folgenden Elemente.

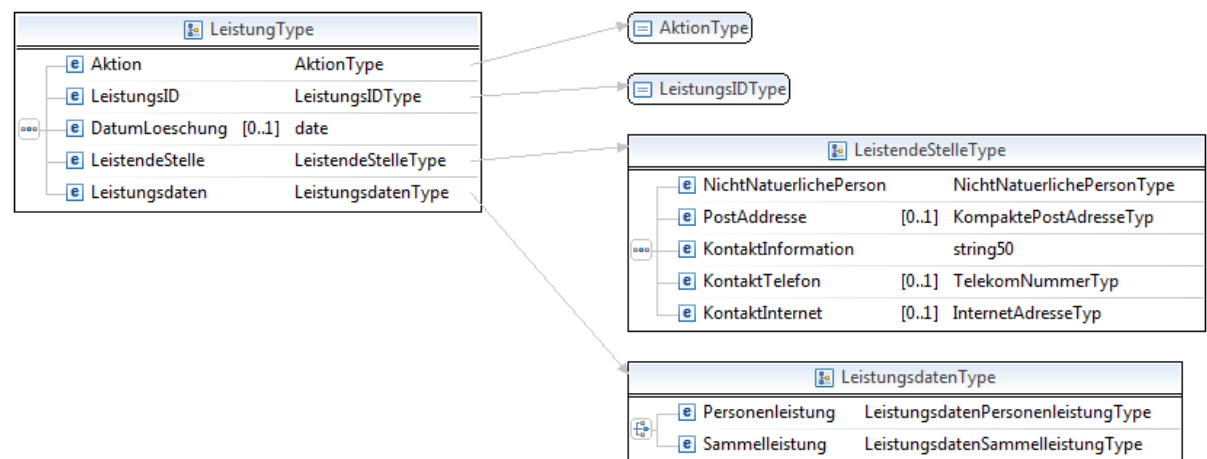

Abbildung 3: Struktur zur Beschreibung übermittelter Leistungen

#### <span id="page-21-0"></span>**Beispiel**

#### <l:Leistung>

<l:Aktion>E</l:Aktion>

<l:LeistungsID>2011.03.31F001\_02</l:LeistungsID>

<l:DatumLoeschung>2020-01-01</l:DatumLoeschung>

#### **Aktion:**

…

In diesem Element wird angeben, wie die angelieferte Leistung verarbeitet werden soll

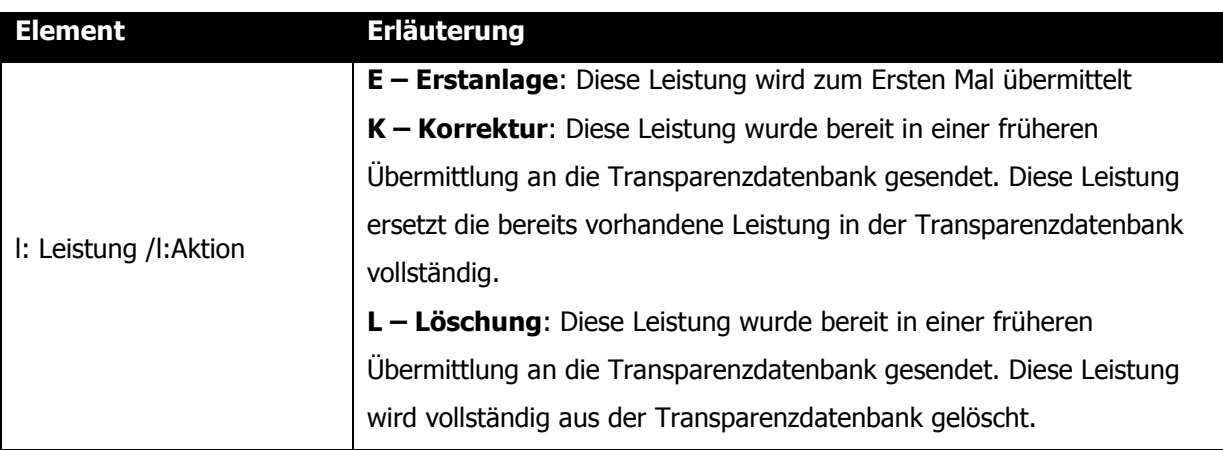

## **Prüfungen:**

Das Element muss genau einmal pro Mitteilungspaket angeliefert werden. Prüfung auf Eindeutigkeit siehe LeistungsID.

### **LeistungsID**

Die LeistungsID ist eine, innerhalb der lokalen Datenbestände der leistenden Stellen, eindeutige Zeichenkette, die von der leistenden Stelle zur Identifizierung seiner Einzelleistung vergeben wird. Die LeistungsID dient zusammen mit dem Identifikator der leistenden Stelle der Leistung innerhalb der Transparenzdatenbank als zusammengesetzter, technischer Schlüssel zur eindeutigen Identifikation einer Leistung der leistenden Stelle) für Korrekturund Löschmeldungen.

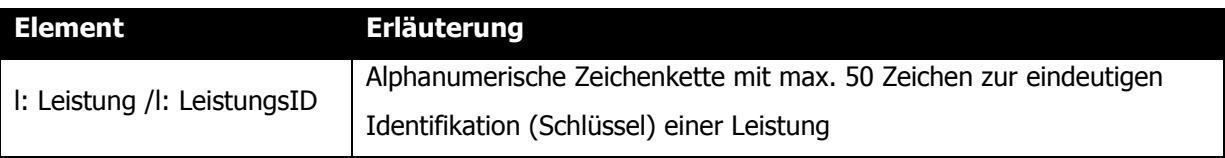

### **Prüfungen:**

Das Element LeistungsID muss genau einmal pro Leistung angeliefert werden. Die Kombination LeistungsID und OKZ darf in der Transparenzdatenbank maximal einmal vorkommen. Bei Erstmeldung ist zu prüfen, dass die LeistungsID je leistender Stelle (OKZ) noch nicht in der Datenbank vorhanden ist. Bei Korrektur und Löschmeldungen ist zu prüfen, dass die LeistungsID je leistender Stelle (OKZ) genau einmal in der Datenbank vorhanden ist.

Leistungen, welche mittels Dialogverfahren in die TDB eingegeben werden, erhalten den Präfix "TDB" zum Identifikator um einen eigenen Nummernkreis der TDB zu schaffen und Eindeutigkeit zu gewährleisten. Übermittelte Leistungen dürfen keine LeistungsID beginnend mit "TDB" besitzen wenn es sich bei der Meldung um eine Erstanlage (Element Leistung/Aktion = "E") handelt. Auf Leistungen die per Dialog erfasst wurden sind nachfolgende Änderungen und Löschung per Webservice und File-Upload möglich.

## **Fehlerfall:**

Rückweisung der einzelnen Leistung.

## **DatumLoeschung (optional)**

Dieses Element beinhaltet das Datum, zu dem der angelieferte Satz physisch aus der Datenbank gelöscht werden soll.

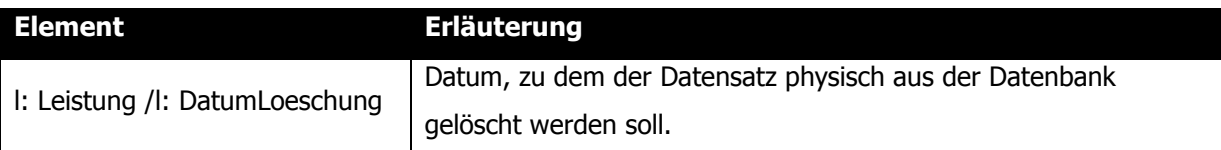

#### **Prüfungen:**

Das Datum muss in der Zukunft liegen, ansonsten sind keine gesonderten Prüfungen (neben dem XML Schema) vorzusehen.

#### **Fehlerfall:**

Rückweisung der einzelnen Leistung.

## **LeistendeStelle**

Die folgenden beschriebenen Elemente sind zu verwenden.

Beispiel:

…

```
<l:LeistendeStelle>
    <l:NichtNatuerlichePerson>
         <l:Identification>
             <p:Value>GGA-36220</p:Value>
             <p:Type>OKZ</p:Type>
         </l:Identification>
         <l:VollerName>Gemeinde 3002 Purkersdorf</l:VollerName>
    </l:NichtNatuerlichePerson>
    <l:PostAddresse>
         <p:Staatscode>AUT</p:Staatscode>
         <p:Postleitzahl>3002</p:Postleitzahl>
         <p:Gemeinde>Purkersdorf</p:Gemeinde>
         <p:Zustelladresse>
             <p:Strassenname>Hauptplatz</p:Strassenname>
             <p:Orientierungsnummer>1</p:Orientierungsnummer>
             <p:Gebaeude>Stiege A</p:Gebaeude>
             <p:Nutzungseinheitsnummer/>Tür 3</p:Nutzungseinheitsnummer>
```
<sup>&</sup>lt;/p:Zustelladresse>

</l:PostAddresse>

<l:KontaktInformation>Informationsstelle der Gemeinde</l:KontaktInformation>

<l:KontaktTelefon>

<p:FormatierteNummer>+43 2231 60000</p:FormatierteNummer>

</l:KontaktTelefon>

<l:KontaktInternet>

<p:Adresse>info@3002.at</p:Adresse>

</l:KontaktInternet>

</l:LeistendeStelle>…

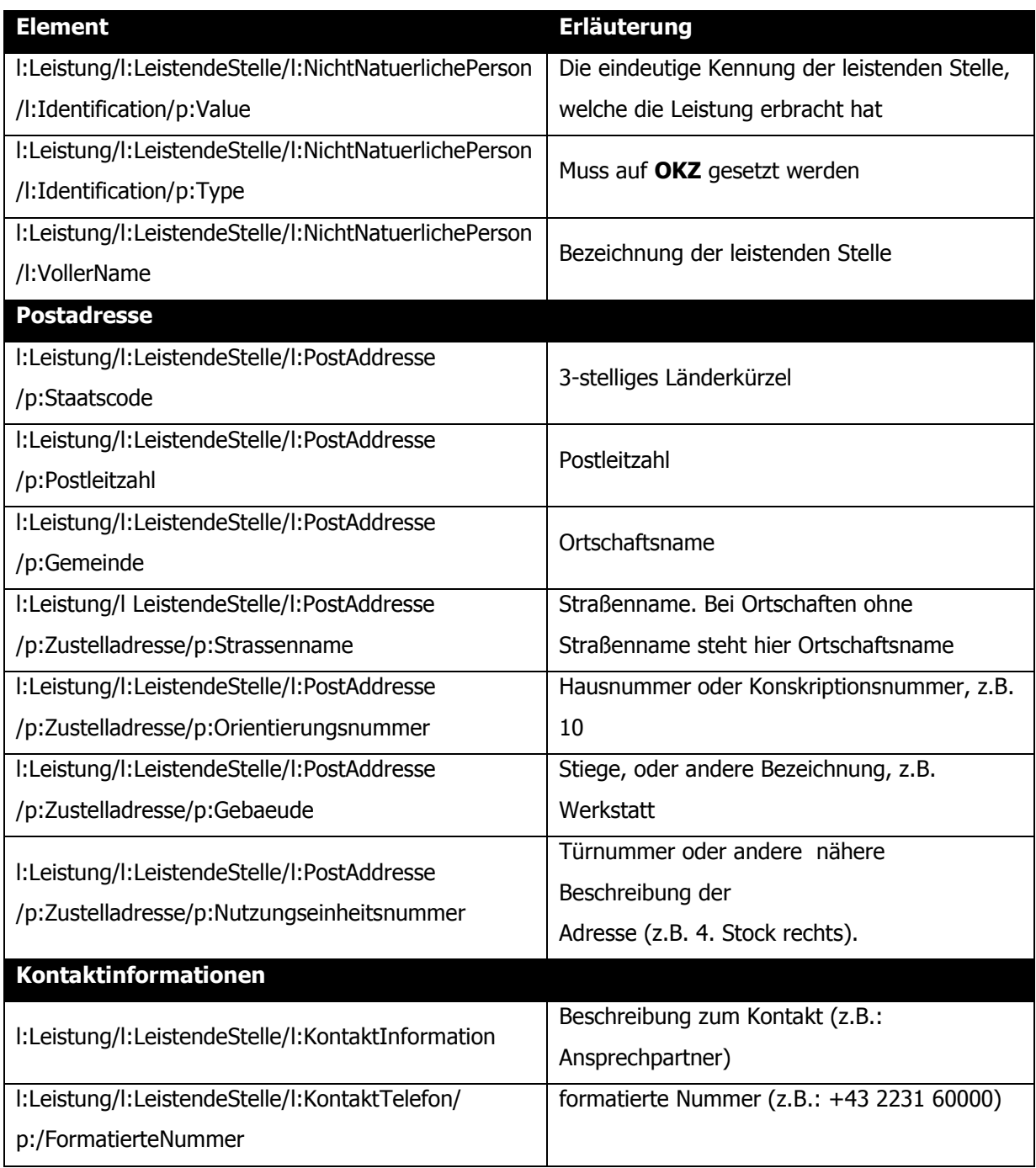

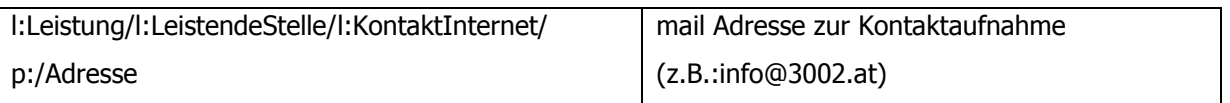

#### **Prüfungen:**

Die Bezeichnung der leistenden Stelle ist genau einmal pro Leistung anzugeben. Das OKZ der meldenden leistenden Stelle muss gegen die beim Leistungsangebot eingetragenen leistenden und abfrageberechtigten Stellen geprüft werden. Die Kontakt Information ist genau einmal pro Leistung anzugeben. Es ist mindestens die Information KontaktTelefon oder KontaktInternet einmal anzugeben

#### **Fehlerfall:**

Rückweisung der einzelnen Leistung.

### **Leistungsdaten**

In diesem Abschnitt ist die ausbezahlte Leistung anzugeben. Es wird zwischen Personenleistung (Leistungen an natürliche und nicht natürliche Personen) und Sammelleistungen (Leistungen, welche einer natürlichen Person, einer nicht natürliche Person oder einer Personengemeinschaft zugeordnet werden können, jedoch unter eine definierte Betragsgrenze fallen) unterschieden.

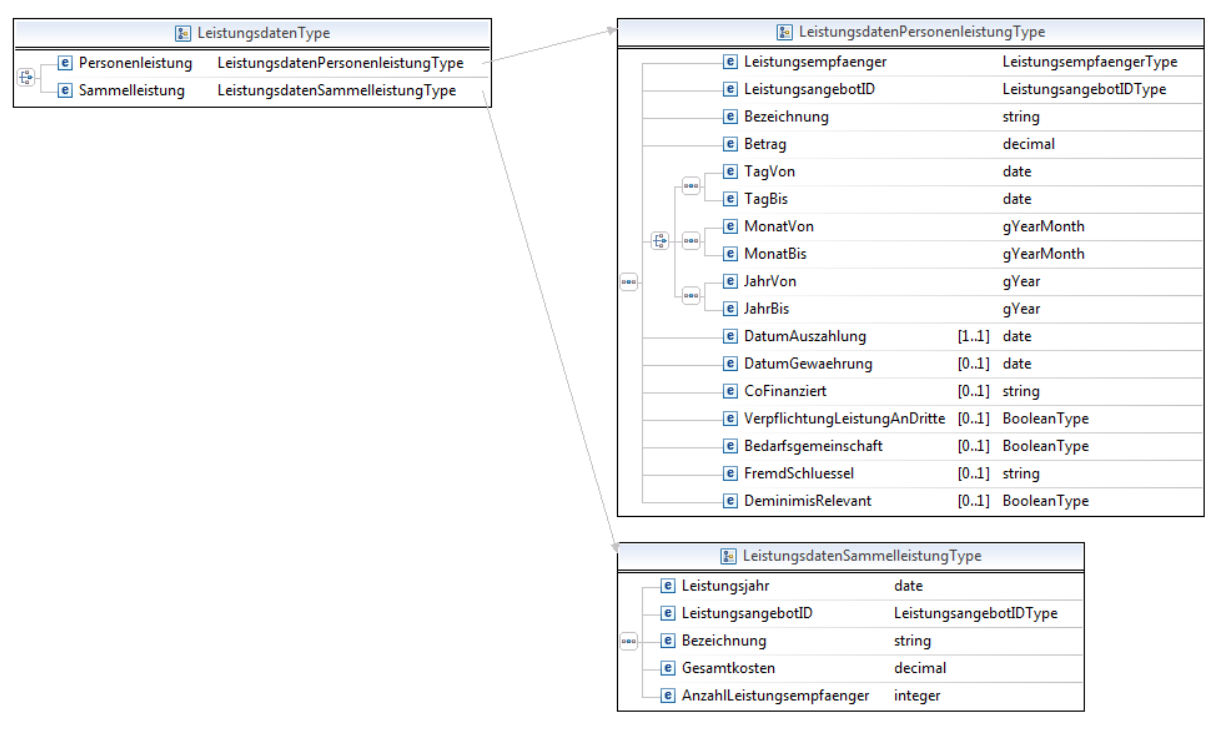

Abbildung 4: Übersicht der Struktur der Leistungsarten

#### <span id="page-26-0"></span>**Personenleistungen**

in diesem Abschnitt sind die Informationen zu personenbezogenen Leistungen anzugeben.

#### **Leistungsempfaenger**

Ein Leistungsempfänger kann eine natürliche oder eine nicht natürliche Personen sein. Die folgenden beschriebenen Elemente sind zu verwenden.

#### **Leistungsempfänger ist eine natürliche Person**

Dieses Element ist genau einmal pro Leistung zu verwenden.

Beispiel:

…

<l:Leistungsdaten>

<l:Personenleistung>

```
<l:Leistungsempfaenger>
```
<l:NatuerlichePerson>

<l:Identification>

<p:Value>Q+pJ2LG7IcEDQwUT3nemzRlJfqBKv3WcxMbH4NUkM6vL5bj0I79j hvc2I3Lu4T3F69HhfkndTgsgbmEPz36GxD6Qns/huGudMWExZ+Sb8zGBAnr3f tnupP3P0BQG5wLnFwAukVA8tkKeKQOG+DFc4Zc62iJGL4ixFo0cA55bhq0= </p:Value>

<p:Type>urn:publicid:gv.at:ecdid+BMF+ZP-TD</p:Type>

</l:Identification>

<l:Identification>

<p:Value>VLDDJcW31elUzZQbtWItVliaLHZYuv1xIXRylszw1s0zxU5zB2NcmzB anjngAilan7zZ5Xh3PYl1wLiaCh2UnCc899ZLd5kSRTirmTQwPpv7KhIUiNLzM0K

aLj2vWaMg5NaXzlIvm7XnDjAFVQwzm6ePXARekMW1KgWwCfRXCRI=

</p:Value>

<p:Type>urn:publicid:gv.at:ecdid+BBA-STA+AS</p:Type>

</l:Identification>

</l:NatuerlichePerson>

</l:Leistungsempfaenger>

…

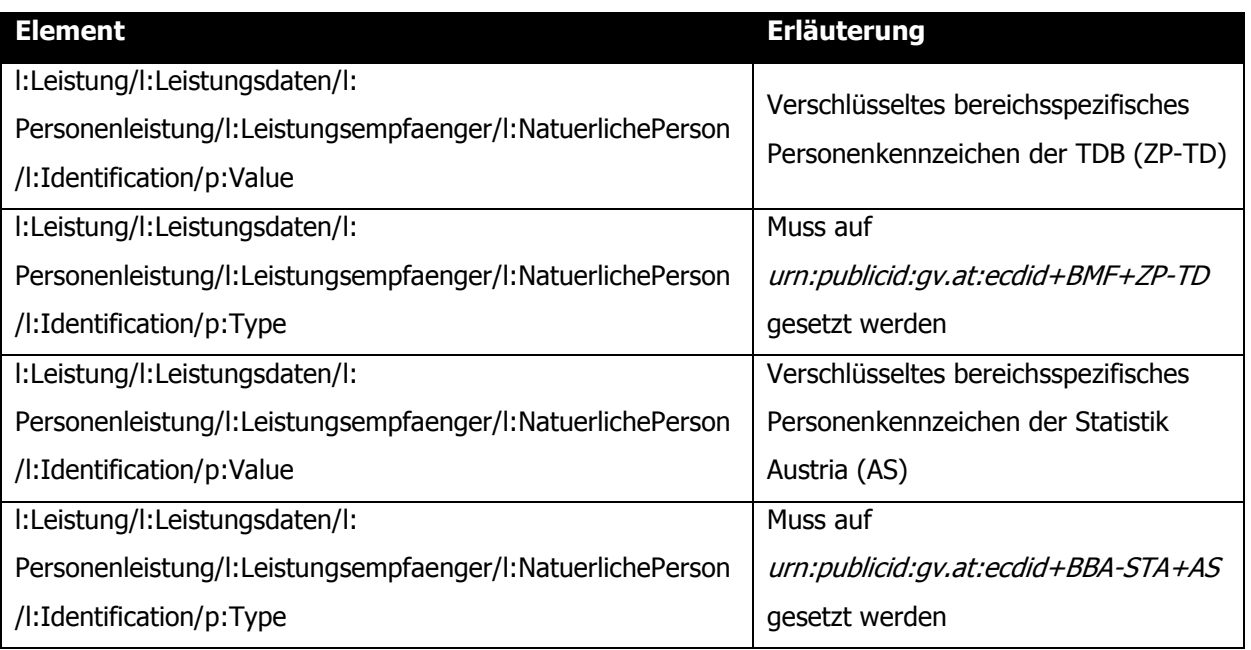

#### **Prüfungen:**

Das vbPK ZP-TD muss pro Leistung genau einmal angeliefert werden.

Das vbPK AS muss pro Leistung genau einmal angeliefert werden.

#### **Fehlerfall:**

Rückweisung der einzelnen Leistung.

## **Leistungsempfänger ist eine nicht-natürliche Person**

Dieses Element ist genau einmal pro Leistung zu verwenden. Beispiel:

…

<l:Leistungsdaten>

…

<l:Personenleistung>

<l:Leistungsempfaenger>

<l:NichtNatuerlichePerson>

<l:Identification>

<p:Value>FN175867</p:Value>

<p:Type>urn:publicid:gv.at:baseid+XFN</p:Type>

</l:Identification>

<l:Identification>

<p:Value>1243567899</p:Value>

<p:Type>urn:publicid:gv.at:baseid+ERSB</p:Type>

</l:Identification>

<l:VollerName>Firma Mustermann</l:VollerName>

</l:NichtNatuerlichePerson>

</l:Leistungsempfaenger>

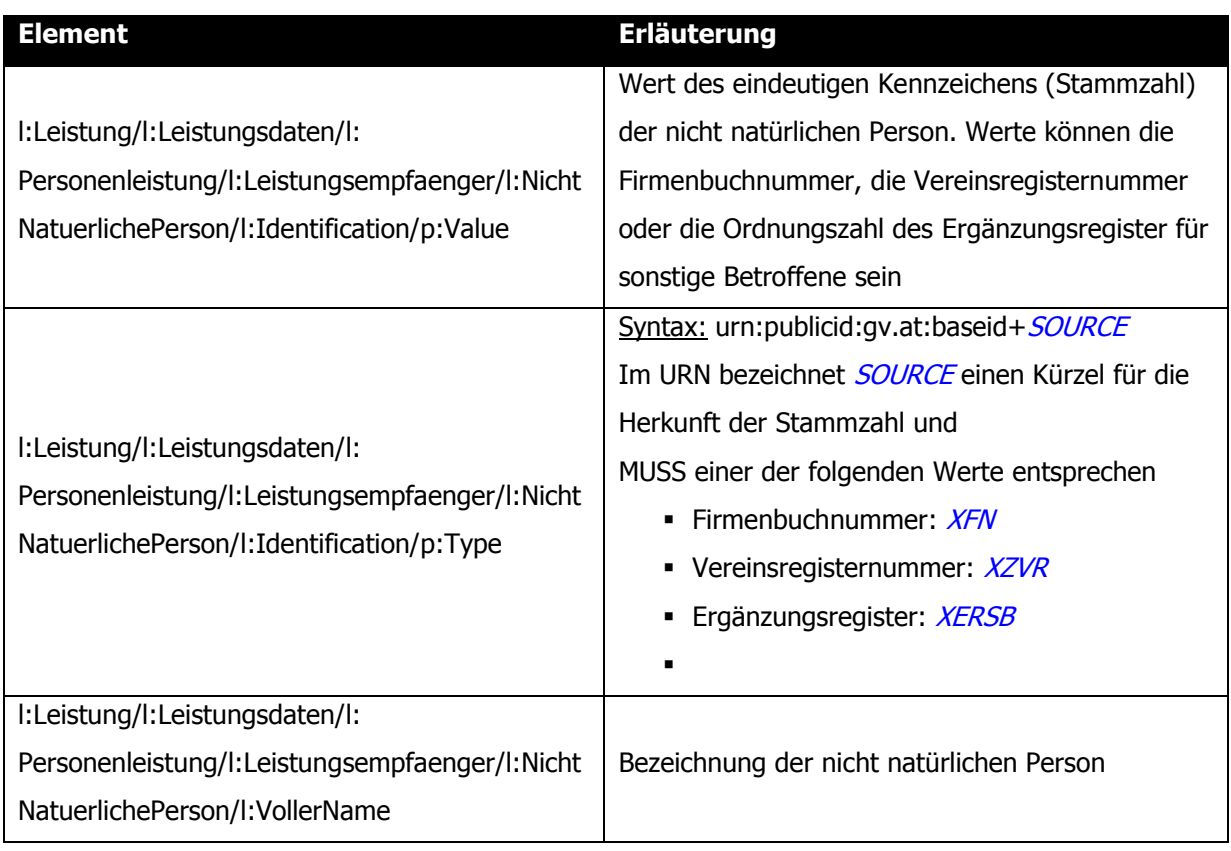

#### **Prüfungen:**

Die Stammzahl (Firmenbuchnummer, Vereinsregisternummer, Zahl Ergänzungsregister) der nicht natürlichen Person muss genau einmal angeliefert werden.

Die Bezeichnung der nicht natürlichen Person muss genau einmal angeliefert werden

**Fehlerfall:**

Rückweisung der einzelnen Leistung.

### **Personenleistung**

in diesem Abschnitt sind die Informationen zur Personenleistung anzugeben.

#### Beispiel:

…

<l:Personenleistung>

- <l:LeistungsangebotID>1234567</l:LeistungsangebotID >
- <l:Bezeichnung>Förderung Elektrofahrrad</l:Bezeichnung>
- <l:Betrag>130.20</l:Betrag>
- <l:MonatVon>2012-03</l:MonatVon>
- <l:MonatBis>2012-05</l:MonatBis>
- <l:DatumAuszahlung>2011-03-29</l:DatumAuszahlung>
- <l:DatumGewaehrung>2011-03-01</l:DatumGewaehrung>
- <l:CoFinanziert>zu 20% EU</l:CoFinanziert>
- <l:VerpflichtungLeistungAnDritte>N</l:VerpflichtungLeistungAnDritte>
- <l:Bedarfsgemeinschaft>N</l:Bedarfsgemeinschaft>

<l:Fremdschluessel>GZ47111213</l:Fremdschluessel>

</l:Personenleistung>

</l:Leistungsdaten>

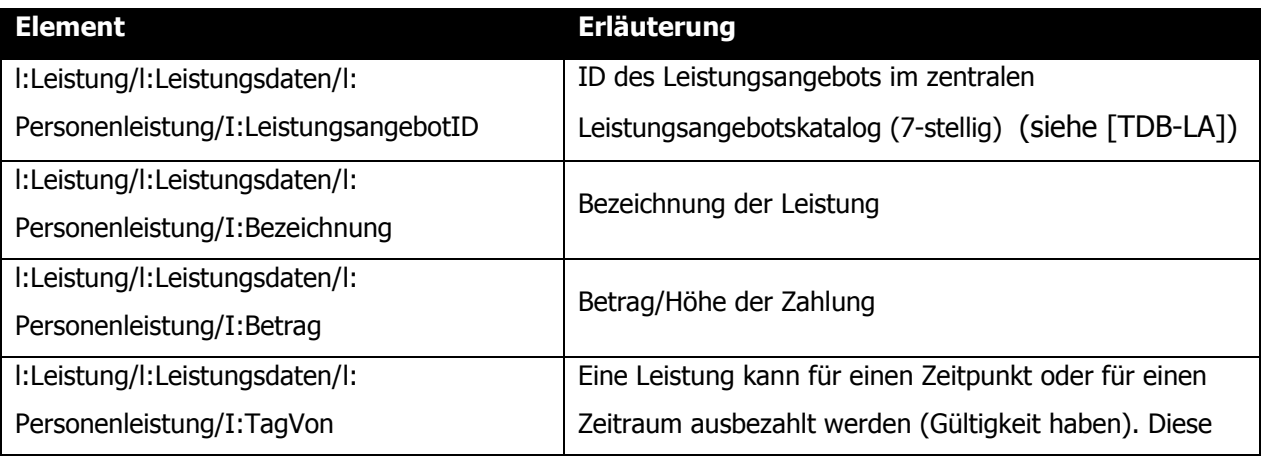

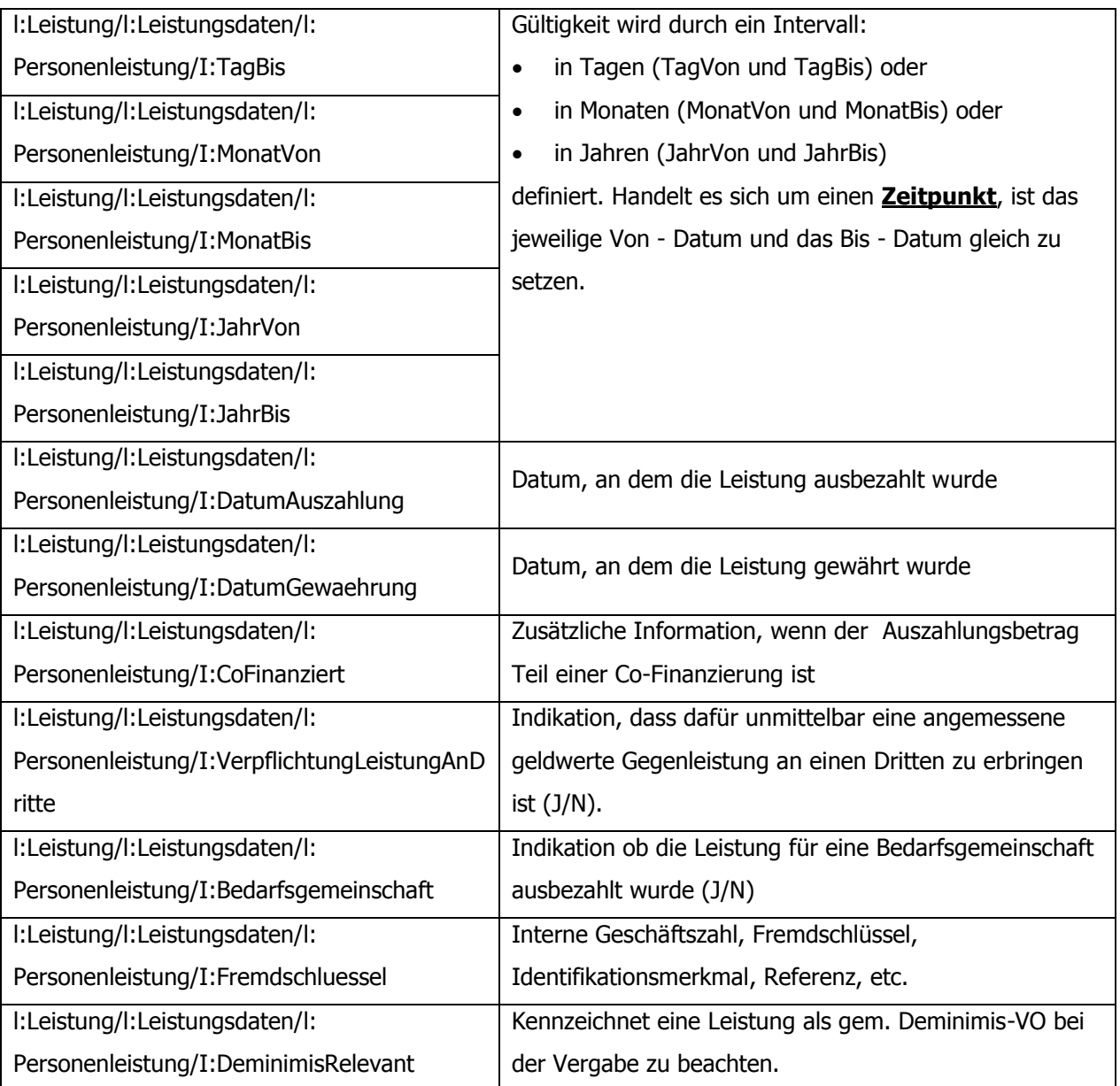

## **Prüfungen:**

## Zeitpunkt- bzw. Zeitraumbestimmung

Das Datum ist als TagVon und TagBis oder MonatVon und MonatBis oder JahrVon und JahrBis anzugeben. Es muss ein schlüssiges Intervall (Von-Datum <= Bis-Datum) angegeben sein. Bei einem Zeitpunkt müssen Von- und Bis-Element identisch sein. TagVon/TagBis erfordert ein vollständiges Datum (10 Stellen, JJJJ-MM-TT) MonatVon/MonatBis erfordert 7 Stellen für Monat und Jahr (JJJJ-MM) JahrVon/JahrBis erfordert 4 Stellen für Jahr (JJJJ) LeistungsangebotID

Die Leistung muss einem gültigen Leistungsangebot aus der zentralen Leistungsangebotsdatenbank zugeordnet sein.

Die Leistende Stelle muss zur Meldung auf das referenzierte Leistungsangebot berechtigt sein.

Datum der Auszahlung

Das Datum der Auszahlung darf nicht in der Zukunft liegen

#### **Fehlerfall:**

Rückweisung der einzelnen Leistung.

### **Sammelleistungen**

in diesem Abschnitt sind die Informationen zu Sammelleistungen anzugeben.

Beispiel:

…

<l:Leistungsdaten>

<l:Sammelleistung>

<l:Leistungsjahr>2011</l:Leistungsjahr>

<l:LeistungsangebotID>7654321</l:LeistungsangebotID >

<l:Bezeichnung>Förderung Elektrofahrrad</l:Bezeichnung>

<l:Gesamtkosten>250000.00</l:Gesamtkosten>

<l:AnzahlLeistungsempfaenger>10008</l:AnzahlLeistungsempfaenger>

</l:Sammelleistung>

</l:Leistungsdaten>

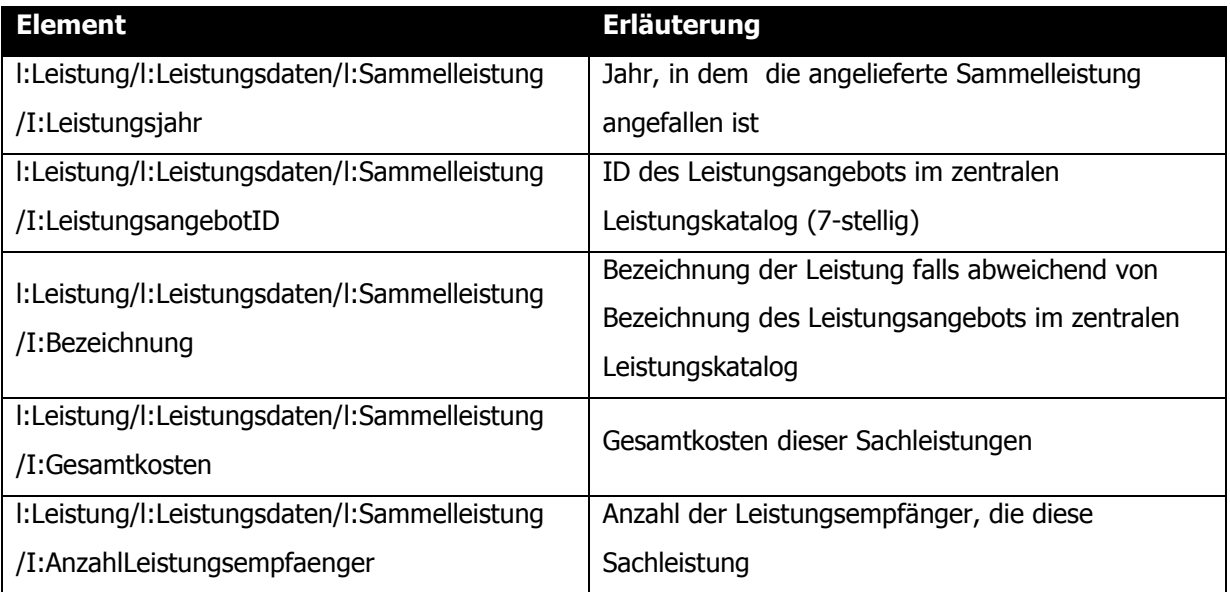

#### **Prüfungen:**

Der Information muss genau einmal pro Leistung angeliefert werden.

### LeistungsangebotID

Die Leistung muss einem gültigen Leistungsangebot aus der zentralen

Leistungsangebotsdatenbank zugeordnet sein.

Die Leistende Stelle muss zur Meldung auf das referenzierte Leistungsangebot berechtigt sein.

## **Fehlerfall:**

Rückweisung der einzelnen Leistung.

## <span id="page-32-0"></span>**3.1. Prüfungen und Verarbeitung von Daten**

Die Prüfung und Verarbeitung von Leistungen erfolgt synchron (sofort) und das Ergebnis wird umgehend rückgemeldet. Zum wiederholten Abruf eines solchen Ergebnisses ist entweder das entsprechende Webservice zur Abfrage von Verarbeitungsprotokollen (siehe ["](#page-12-3) Use Case 3.1 [Abfrage von Verarbeitungsprotokollen](#page-12-3)") oder die Direktabfrage im Dialogverfahren zu verwenden.

Nach Übermittlung einer Leistung im Datenstrom erfolgt die Prüfung und Verarbeitung des Übermittlungspaketes synchron (sofort). Das Ergebnis der Verarbeitung wird sofort als Verarbeitungsprotokoll zurückgeliefert.

## Bestandteile der Prüfung:

- Paket wird gegen das XML Schema verprüft
- Prüfung der inhaltlichen Richtigkeit der Meldungen nach definierten Prüfregeln
- Verprüfung von Abhängigkeiten bei Korrekturen und Löschungen (Vorhandensein und Eindeutigkeit der Schlüssel)
- Überprüfung jedes Übermittlungspaketes, ob das OKZ des Übermittlers (im xml-Header) für das angegebene OKZ der leistenden Stelle (jeder Leistung) übermitteln darf
- Überprüfung jeder Leistung, ob das OKZ der leistenden Stelle zu der angegebenen LeistungsangebotID des Leistungsangebotskatalog melden darf

## Ergebnisse der Prüfungen und Verarbeitungen:

Je nach Ergebnis der Prüfung wird eine der folgenden Rückmeldungen als XML-Statusmeldung oder SOAP Fault ausgegeben [TDB-FC].

## **Datenpaket wurde zur Gänze eingebracht.**

Wurde das Datenpaket zur Gänze für verarbeitbar befunden, wird die Übernahme des gesamten Datenpaketes bestätigt. Es wird eine Antwort mit dem entsprechenden Status OK zurückgeliefert.

## **Datenpaket wurde nicht (vollständig) eingebracht.**

Wurde das Datenpaket teilweise für nicht verarbeitbar befunden, werden im Übermittlungsprotokoll die einzelnen fehlerhaften, nicht übernommenen Datensätze aufgelistet und der (die) dazugehörende(n) Fehler beschrieben. Die fehlerhaften Datensätze müssen nach Korrektur nochmals übermittelt werden.

## **Datenpaket wurde zur Gänze zurückgewiesen:**

Sollte die Übermittlung im Datenstrom fehlerhaft sein, eine Prüfung die Rückweisung des gesamten Lieferfiles zum Ergebnis haben oder die Anzahl der Fehler die definierte Obergrenze erreichen, wird anstelle einer Verarbeitungsmeldung ein SOAP-Fault erzeugt und an die leistende Stelle rückübermittelt.

## <span id="page-33-0"></span>**3.2. Struktur der Rückantwort auf die Mitteilung**

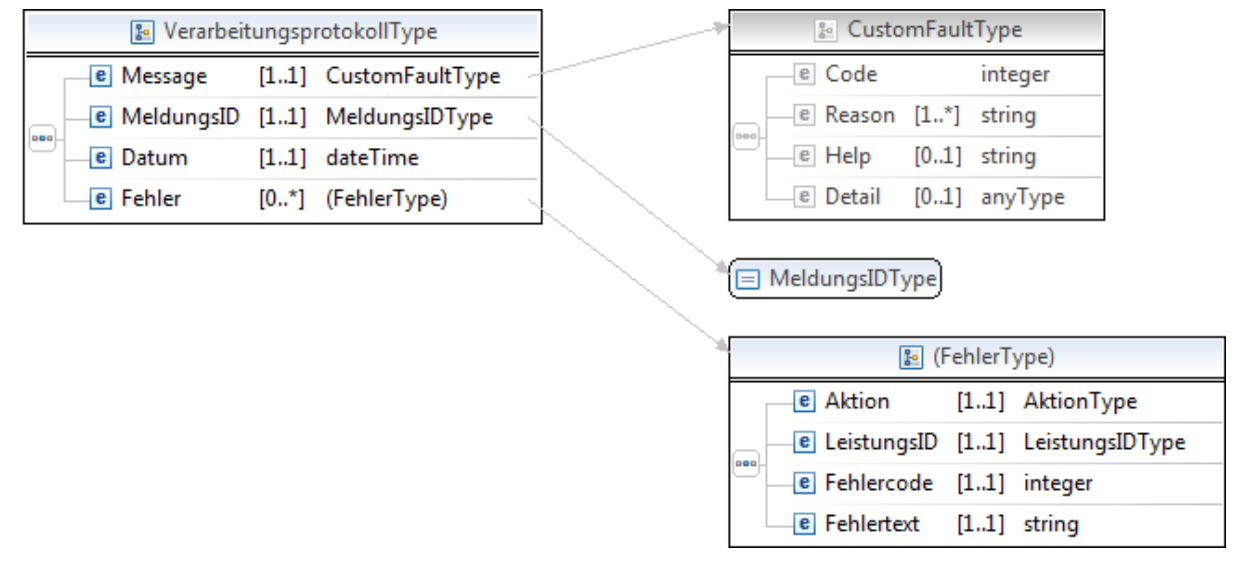

Abbildung 5: Struktur der Rückmeldung bei (teilweise) erfolgreicher Leistungsmitteilung

<span id="page-33-2"></span>Bei erfolgreicher Übermittlung liefert das Webservice eine SOAP Antwort mit dem Element LeistungsdatenResponse des Typs VerarbeitungsprotokollType zurück, welches eine Statusnachricht (Message), die MeldungsID und das Datum der Verarbeitung enthält.

## <span id="page-33-1"></span>**3.2.1. Übermittlung teilweise fehlerhaft**

Bei einer nur teilweise erfolgreichen Übermittlung enthält das Verarbeitungsprotokoll ein Element Fehler mit den zurückgewiesenen Leistungen jeweils mit der versuchten Aktion und dem Fehlercode. Im Element *Message* wird der Status der Webservice Antwort als Message Code und Beschreibungstext übermittelt. Die Fehlercodes sind in in [TDB-FC] beschrieben.

## <span id="page-34-0"></span>**3.2.2. Übermittlung fehlerhaft**

Überschreitet die Anzahl der Fehler innerhalb eines Übermittlungspaketes eine definierte Grenze, so ist von einem Massenfehler auszugehen. Wenn ein solcher Massenfehler auftritt, wird die Verarbeitung abgebrochen und das Übermittlungspaket zur Gänze zurückgewiesen. Die maximale Anzahl an Fehlern wird mit **50 Fehlern pro Übermittlungspaket** festgelegt. Massenfehler, die dazu führen, dass die gesamte Nachricht zurückgewiesen wird, erzeugen ein SOAP Fault anstelle einer Antwortnachricht. In den Fault-Details wird die MeldungsID des fehlerhaften Übermittlungssatzes zurückgegeben. Fehler- und Statuscodes sowie Beschreibungen sind in [TDB-FC] zu finden.

```
Beispiel für einen Fehlercode der TDB im SOAP Fault:
<env:Envelope xmlns:env="http://www.w3.org/2003/05/soap-envelope" 
xmlns:td="http://www.transparenzdatenbank.gv.at/faults" 
xmlns:xml="http://www.w3.org/XML/1998/namespace">
     <env:Body> 
         <env:Fault> 
              <faultcode>td:F4030</faultcode> 
              <faultstring>Fehlerhafter Meldungsdatensatz des Übermittlers</faultstring> 
              <detail><td:MeldungsID>1234</td:MeldungsID></detail> 
         </env:Fault> 
     </env:Body>
</env:Envelope>
```
## <span id="page-34-1"></span>**3.3. Struktur zur Abfrage von Verarbeitungsprotokollen**

Das Verarbeitungsprotokoll wird mit einer MeldungsID als einzigem Abfrageparameter im Element VerarbeitungsprotokollRequest des Webservice Request abgerufen. Die Webservice Antwort enthält das Element LeistungsdatenResponse vom zuvor beschriebenen Typ VerarbeitungsprotokollType.

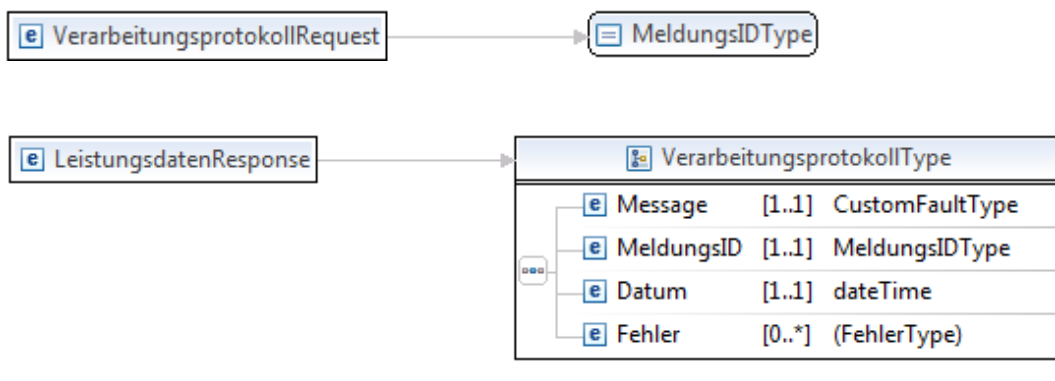

Abbildung 6: Inhalt der Antwort des Webservice auf den Abruf des Verarbeitungsprotokolls

## <span id="page-35-2"></span><span id="page-35-0"></span>**4. Benutzer und Rollenzuordnungen**

Der Zugriff der leistenden Stellen auf die Anwendung Transparenzdatenbank erfolgt im Wege des Portalverbundes bzw. über die technischen Mittel des Portalverbundes. Gemäß dem Delegationsprinzip des Portalverbundes wird für die TDB keine eigene Benutzer- und Rechteverwaltung geschaffen. Von der TDB werden eigene Rollen für Meldungen und Abfrage definiert. Die Berechtigung für Meldungen und Abfragen erfolgt durch die Zuteilung und Eintragung der entsprechenden Rolle im Stammportal des Benutzers durch die zuständige Dienststelle.

Eine leistende Stelle muss eine Neuanlage, Änderung oder Löschung einer Meldung einer Leistung unter ihrer eindeutigen Kennung durchführen. Diese Kennung muss beim Aufruf der PV-Applikation im PVP-Header an das Anwendungsportal bzw. die Anwendung übertragen werden.

Gemäß der Konvention PVP wird der Header-Parameter X-AUTHORIZE-Roles verwendet. Dieser enthält die Rolle des Benutzers sowie zusätzliche Parameter, welche die Berechtigungen der Rolle einschränken können. Rolle und Parameter werden vom Benutzeradministrator auf Basis der Geschäftsverteilung vergeben und in der Benutzerverwaltung des Stammportals gepflegt.

## <span id="page-35-1"></span>**4.1. Meldung schreiben**

Die Anwendungsrolle für das Schreiben von Meldungen hat die Bezeichnung "TDB\_Meldung\_schreiben". Die Rolle hat einen oder mehrere Parameter mit den jeweiligen OKZ als Kennzeichen von leistenden Stellen.

OKZ = Ebene+Bereich+Schlüssel des OKZ nach Konvention VKZ 1.2.0

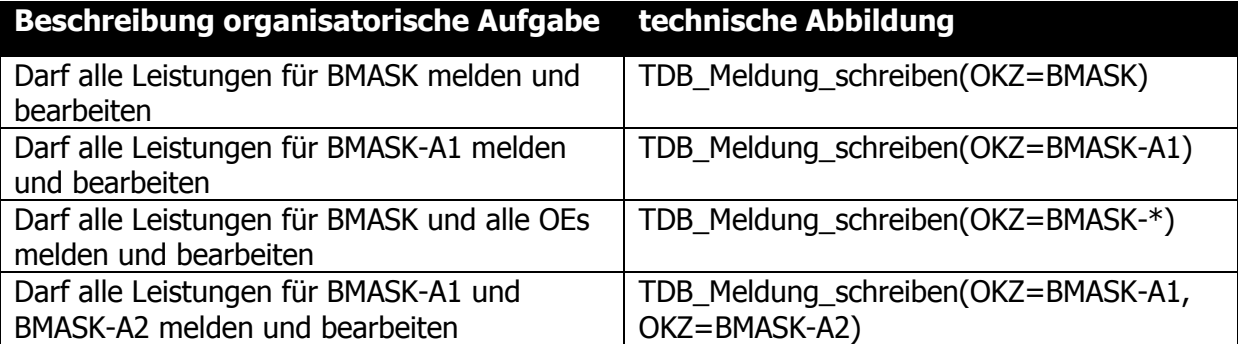

Tabelle 2: Beispiele zur Umsetzung organisatorischer Aufgaben als Rolle

<span id="page-36-0"></span>Schematische Darstellung der Abhängigkeiten von Rolle "TDB\_Meldung\_schreiben" und

#### "Meldestruktur":

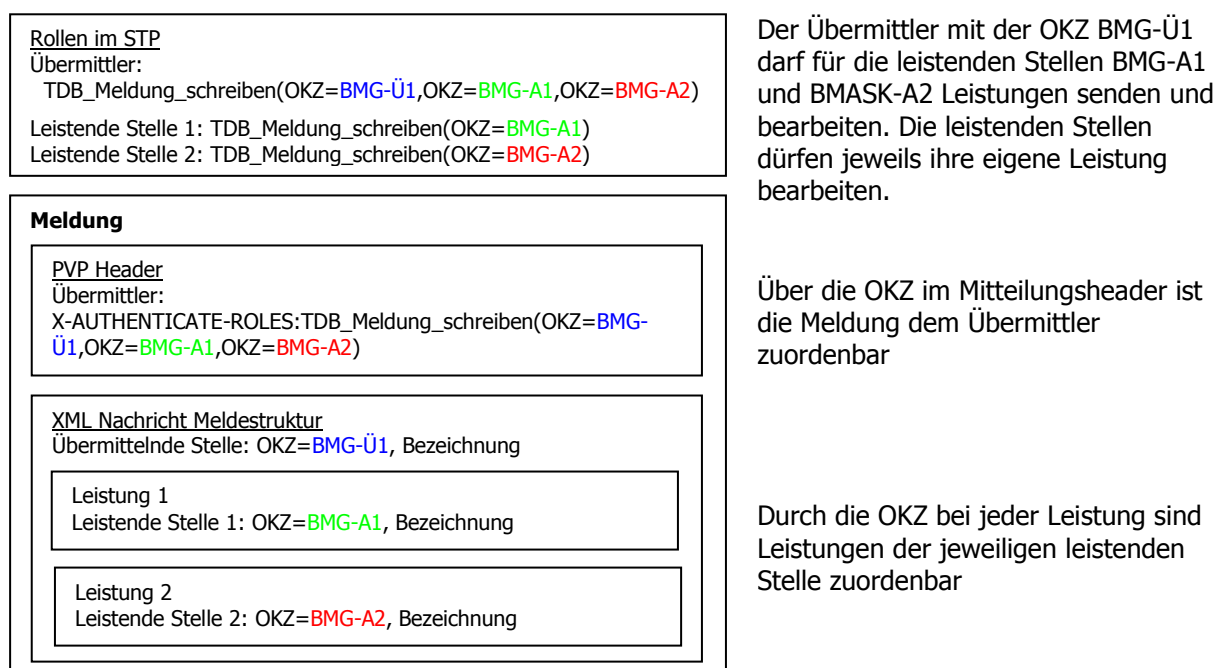

<span id="page-36-1"></span>Tabelle 3: Schematische Darstellung der Abhängigkeiten von Rolle "TDB\_Meldung\_schreiben" und "Meldestruktur"

#### **Administrationsberechtigung**

Um eine Bearbeitung aller Leistungen eines Organisationskennzeichens [OKZ] zu vereinfachen, besteht die Möglichkeit, im Rollenparameter das Zeichen "\*" als Wildcard zu übergeben. Dieses Wildcarding findet unter anderem Anwendung bei

- der zentralen Übermittlung von Leistungen unterschiedlicher leistender Stellen eines Organisationskennzeichens (Verwendung einer zentralen Meldeapplikation)
- der Pflege bzw. Korrektur/Neuzuweisung der leistenden Stelle bei bereits übermittelnden Leistungen (Änderung der Lese/Schreibberechtigung)

### **Beispiel:**

- TDB Meldung schreiben(OKZ=L1-\*): Benutzer darf alle Leistungen des Landes L1 melden und ändern.
- TDB Meldung schreiben(OKZ=L6-BH\*): Benutzer darf alle Leistungen aller BHs im Land L6 melden und ändern.

**Hinweis:** Wildcards dürfen lediglich im Rollenparameter, nicht jedoch in der XML-Nachricht verwendet werden. In der Nachricht muss ein vollständig ausdefiniertes OKZ verwendet werden.

## <span id="page-37-0"></span>**4.1.1. Meldung mittels Webservice schreiben**

Für die Übermittlung mittels Webservice muss eine eigene Rolle verwendet werden. Die Bezeichnung dieser Rolle ist TDB\_Meldung\_schreiben\_WS. Die Verwendung der Rollenparameter erfolgt analog zur Rolle TDB\_Meldung\_schreiben.

## <span id="page-37-1"></span>**4.2. Meldung lesen**

Die Rolle für das Lesen von eigenen Leistungen (zu Kontrolle von Übermittlungen) hat die Bezeichnung "TDB\_Meldung\_lesen". Die Rolle hat als Parameter ein oder mehrere OKZ als Kennzeichnung der leistenden Stelle bzw. Stellen.

## **Administrationsberechtigung**

Für die Rolle TDB\_Meldung\_lesen wird die Administrationsberechtigung analog zur Rolle TDB\_Meldung\_schreiben (s.o.) mittels Wildcard abgebildet.

## <span id="page-37-2"></span>**5. Externe Systemschnittstellen**

## <span id="page-37-3"></span>**5.1. Stammzahlenregister**

Die Ausstattung einer personenbezogenen Leistung für natürliche Personen mit den entsprechenden bereichsspezifischen Personenkennzeichen (Transparenzdatenbank und Statistik Austria) im Dialogverfahren erfolgt über den Aufruf eines Webservice des Stammzahlenregisters. Das Dialogverfahren wird die Webservice Schnittstelle integrieren und die SZR-Funktionalität der Personensuche und -anlage im Verfahren anbieten.

## <span id="page-38-0"></span>**5.2. Unternehmensregister und Ergänzungsregister für sonstige Betroffene**

Eine Ausstattung einer personenbezogenen Leistung für nicht natürliche Personen mit einer Stammzahl kann derzeit über den Aufruf eines kostenfreien Webservice des Unternehmensregisters der Statistik Austria erfolgen. Die Dokumentation der Schnittstelle findet sich in [UR-D].

Zukünftig (geplant 3.Q 2012) wird das ERsB die Einträge des jetzigen UR (mit Ausnahme der Firmen und Vereine) übernehmen. Die gemeinsame Abfrage der drei Register über Webservice, wie sie schon jetzt über das UR möglich ist, wird bestehen bleiben. Alle nichtnatürlichen Personen sind dann entweder im Firmenbuch, Vereinsregister oder ERsB eingetragen und mit einer Stammzahl nach E-Government Gesetz versehen. Die Inhalte der jetzigen KUR werden dann als Ordnungsbegriffe des Ergänzungsregisters übernommen. Ein nicht-natürlicher Leistungsempfänger der nicht im Firmenbuch, im Zentralen Vereinsregister oder im ERsB auffindbar ist, kann sich dann, um ein eindeutiges Kennzeichen zu erlangen, in das Ergänzungsregister eintragen lassen. Dies gilt insbesondere für:

- Leistende Stellen, die nicht Behörden sind und im Rahmen der Privatwirtschaftsverwaltung tätig werden
- Leistungsempfänger, die nicht natürliche Personen sind

Die derzeitige Eintragung erfolgt per Antrag an die Stammzahlenregisterbehörde unter Angabe der in §11 ERegV 2009 genannten Daten:

- Bezeichnung, Anschrift und Sitz des Antragstellers,
- Bezeichnung, Anschrift und gegebenenfalls weitere Anmerkungen betreffend organisatorische oder geographische Unterteilungen des Antragstellers
- Rechtscharakter bzw. Organisationsform des Antragstellers einschließlich allfälliger Erläuterungen
- Bezeichnung der Urkunden und/oder Rechtsvorschriften, mit welchen die rechtliche Existenz des Antragstellers nachgewiesen wird (Bestandsnachweis)
- das Datum der Gründung oder des sonstigen Zustandekommens und die Dauer des Bestandes, wenn dieser zeitlich begrenzt ist
- Optional: Organe

## <span id="page-39-0"></span>**6. Anhang**

#### **Beispiel XML Struktur für die Übermittlung von Leistungsdaten**

```
<?xml version="1.0" encoding="UTF-8"?>
<!-- Uebermittlung Leistungsdaten Stand: 21.03.2012-->
<l:LeistungsdatenUebermittlung 
  xmlns:xsi="http://www.w3.org/2001/XMLSchema-instance" 
  xsi:schemaLocation="http://transparenzportal.gv.at" 
  xmlns:p="http://reference.e-government.gv.at/namespace/persondata/de/20040201#"
  xmlns:l="http://transparenzportal.gv.at">
     <l:Header>
          <l:Uebermittler>
               <l:Identification>
                     <p:Value> Text max 30 Stellen </p:Value>
                     <p:Type> OKZ </p:Type>
               </l:Identification>
               <l:VollerName>Text max 50 Stellen </l:VollerName>
          </l:Uebermittler>
          <l:MeldungsID> Text max 50 Stellen </l:MeldungsID>
          <l:Datum> JJJJ-MM-DD </l:Datum>
          <l:Uhrzeit> HH24:MI:SS </l:Uhrzeit>
          <l:AnzahlLeistungen>999</l:AnzahlLeistungen>
          <l:Test>1stellig J|N </l:Test>
     </l:Header>
     <l:Leistung>
          <l:Aktion> 1stellig E|K|L </l:Aktion>
          <l:LeistungsID> Text max 30 Stellen </l:LeistungsID>
          <l:DatumLoeschung> JJJJ-MM-DD </l:DatumLoeschung>
<!-- *** Leistende Stelle (bei Personenleistung) *** -->
          <l:LeistendeStelle>
                <l:NichtNatuerlichePerson>
                     <l:Identification>
                          <p:Value> Text max 50 Stellen </p:Value>
                          <p:Type> OKZ </p:Type>
                     </l:Identification>
                     <l:VollerName> Text max 30 Stellen </l:VollerName>
               </l:NichtNatuerlichePerson>
               <l:PostAddresse>
                     <p:Staatscode>3stellig</p:Staatscode>
                     <p:Postleitzahl>9999</p:Postleitzahl>
                     <p:Gemeinde> Text max 30 Stellen </p:Gemeinde>
                     <p:Zustelladresse>
```
<p:Strassenname> **Text max 30 Stellen** </p:Strassenname>

<p:Orientierungsnummer>**9999**</p:Orientierungsnummer>

<p:Gebaeude>**Text max 10 Stellen**</p:Gebaeude>

<p:Nutzungseinheitsnummer>**Text max 10 Stellen**</p:Nutzungseinheitsnummer> </p:Zustelladresse>

</l:PostAddresse>

<l:KontaktInformation> **Text max 50 Stellen** </l:KontaktInformation>

<l:KontaktTelefon>

<p:FormatierteNummer>**+99 9999 999999** </p:FormatierteNummer>

</l:KontaktTelefon>

<l:KontaktInternet>

<p:Adresse> **Text max 30 Stellen** </p:Adresse>

</l:KontaktInternet>

</l:LeistendeStelle>

<!-- \*\*\* Leistungsdaten \*\*\* -->

<l:Leistungsdaten>

<!-- \*\*\* Leistungsdaten bei Personenleistungen\*\*\* -->

<l:Personenleistung>

<!-- \*\*\* Leistungsempfänger \*\*\* -->

<l:Leistungsempfaenger>

<!-- \*\*\* wenn Leistungsempfänger eine natürliche Person ist \*\*\* -->

<l:NatuerlichePerson>

<!--\*\*\* vbPK Transparenzdatenbank \*\*\*-->

<l:Identification>

<p:Value> **Text 172 Stellen** </p:Value>

<p:Type>**urn:publicid:gv.at:ecdid+BMF+ZP-TD**</p:Type>

</l:Identification>

<!--\*\*\* UND vbPK Statistik Austria\*\*\*-->

<l:Identification>

<p:Value> **Text 172 Stellen** </p:Value>

<p:Type>**urn:publicid:gv.at:ecdid+BBA-STA+AS**</p:Type>

</l:Identification>

</l:NatuerlichePerson>

<!-- \*\*\* ODER wenn Leistungsempfänger eine nicht-natürliche Person ist \*\*\* -->

<l:NichtNatuerlichePerson>

<l:Identification>

<!--\*\*\* Stammzahl:Ordnungszahl im Firmenbuch \*\*\* -->

<l:Identification>

<p:Value> **Text max 10 Stellen** </p:Value>

<p:Type>**urn:publicid:gv.at:baseid+XFN**</p:Type>

</l:Identification>

<!-- ODER Vereinsregister -->

<l:Identification>

<p:Value>**Text max 10 Stellen**</p:Value>

#### <p:Type>**urn:publicid:gv.at:baseid+XZVR**</p:Type>

```
</l:Identification>
```

```
<!—ODER Ergänzungsregister -->
```
<l:Identification>

<p:Value>**Text max 10 Stellen** </p:Value>

```
<p:Type>urn:publicid:gv.at:baseid+XERSB</p:Type>
```
</l:Identification>

<l:VollerName>**Text max 30 Stellen**</l:VollerName>

</l:NichtNatuerlichePerson>

</l:Leistungsempfaenger>

<l:LeistungsangebotID> **Text max 7 Stellen** </l: LeistungsangebotID >

<l:Bezeichnung> **Text max 50 Stellen** </l:Bezeichnung>

<l:Betrag>**9999999.99**</l:Betrag>

<l:TagVon> **JJJJ-MM-TT** </l:TagVon>

<l:TagBis> **JJJJ-MM-TT** </l:TagBis>

<l:DatumAuszahlung> **JJJJ-MM -TT**</l:DatumAuszahlung>

<l:DatumGewaehrung> **JJJJ-MM -TT**</l:DatumGewaehrung>

<l:CoFinanziert> **Text max 50 Stellen** </l:CoFinanziert>

<l:VerpflichtungLeistungAnDritte> **1stellig J|N** </l: VerpflichtungLeistungAnDritte>

<l:Bedarfsgemeinschaft> **1stellig J|N** </l: Bedarfsgemeinschaft>

<l:Fremdschluessel> **Text max 50 Stellen** </l: Fremdschluessel>

<l:DeminimisRelevant> **1stellig J|N** </l:DeminimisRelevant>

</l:Personenleistung>

#### <!-- \*\*\* Leistungsdaten bei Sammelleistung\*\*\* -->

<l:Sammelleistung>

<l:Leistungsjahr> **JJJJ**</l:Leistungsjahr>

<l:LeistungsangebotID> **Text max 7 Stellen** </l:LeistungsangebotID>

<l:Bezeichnung> **Text max 50 Stellen** </l:Bezeichnung>

<l:Gesamtkosten>**9999999.99**</l:Gesamtkosten>

<l:AnzahlLeistungsempfaenger> **9999999** </l:AnzahlLeistungsempfaenger>

</l: Sammelleistung >

</l:Leistungsdaten>

</l:Leistung>

</l:LeistungsdatenUebermittlung>